# **1. Chapter 1: To Skin an App**

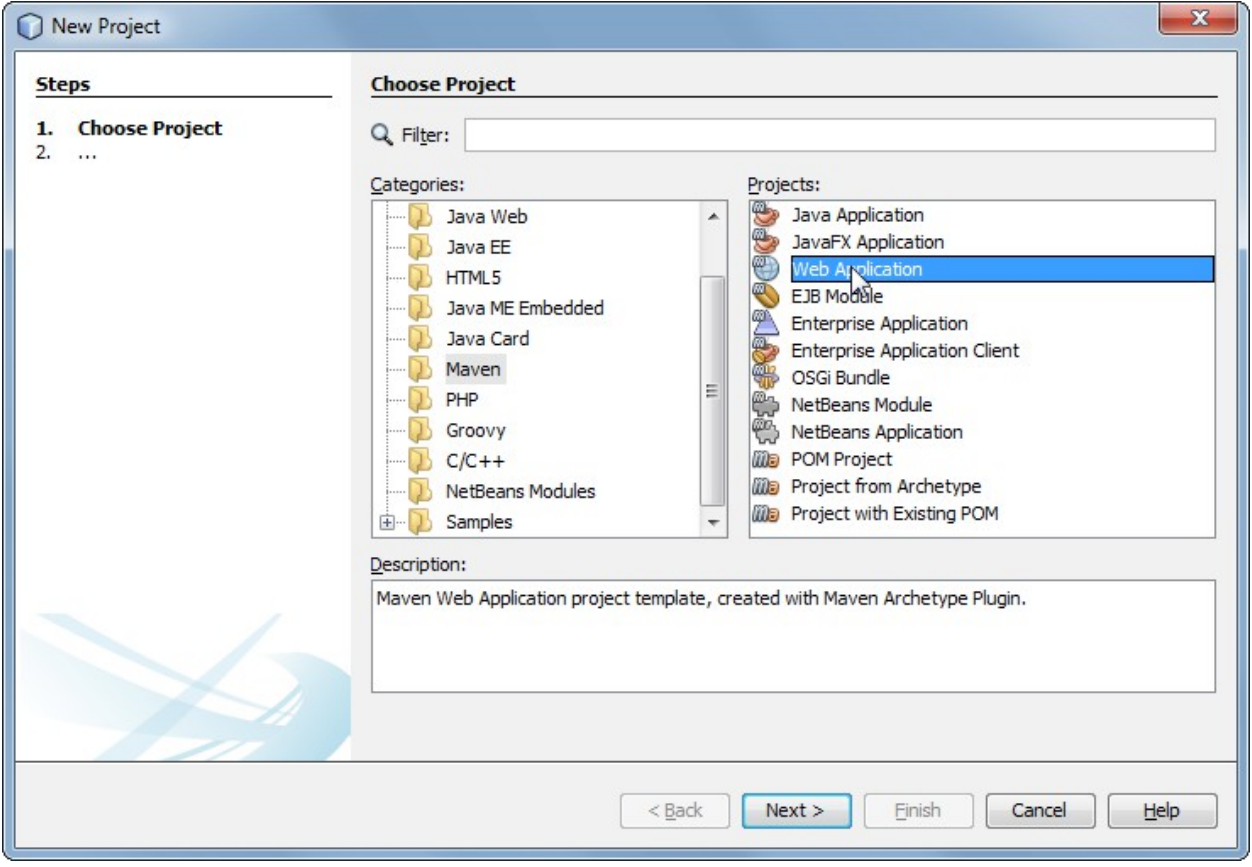

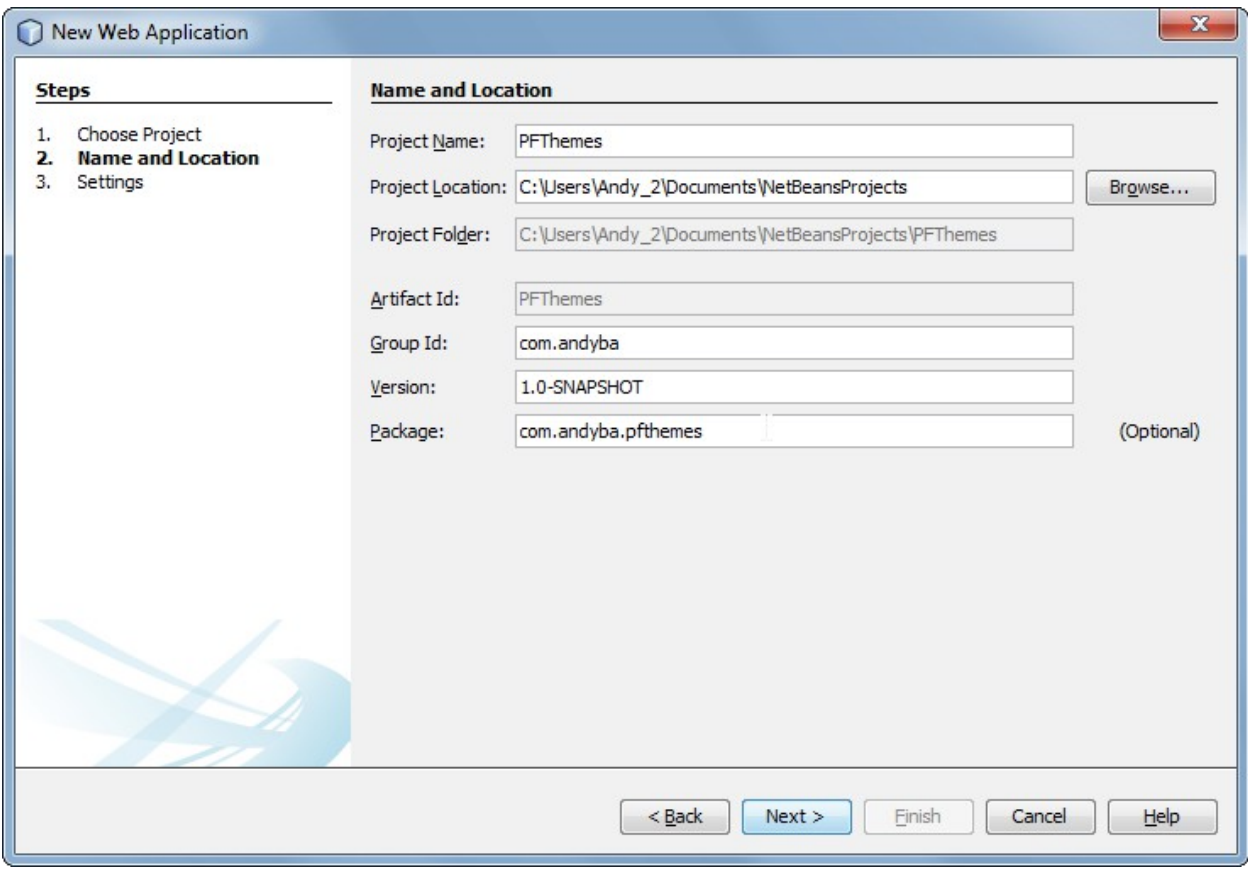

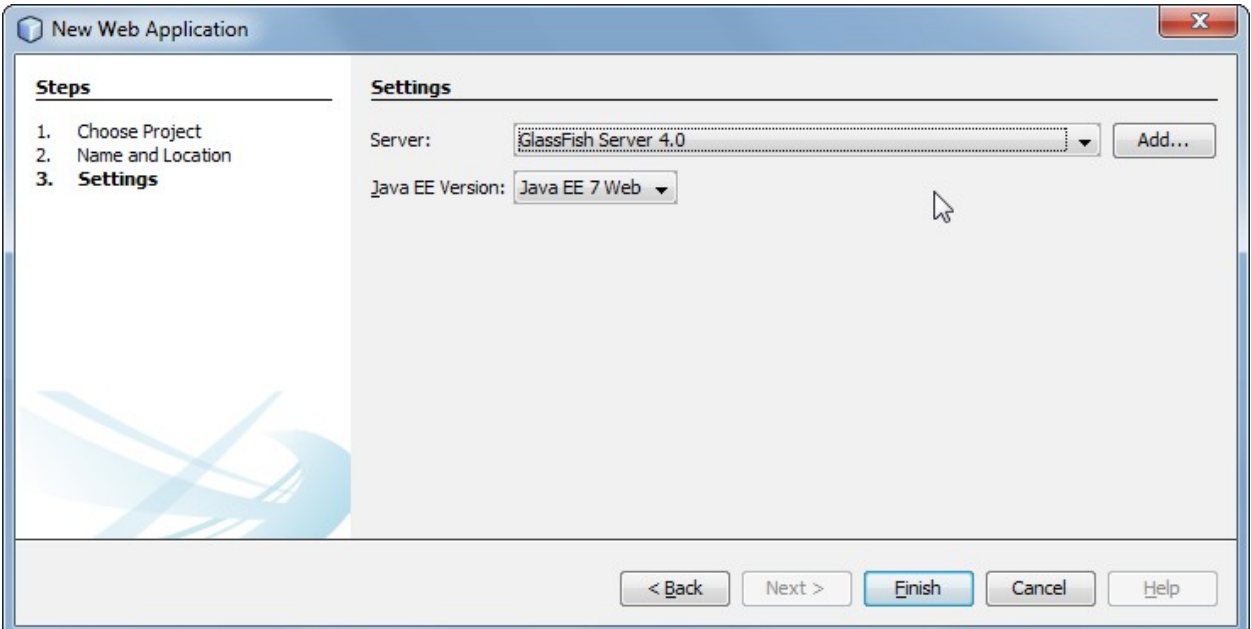

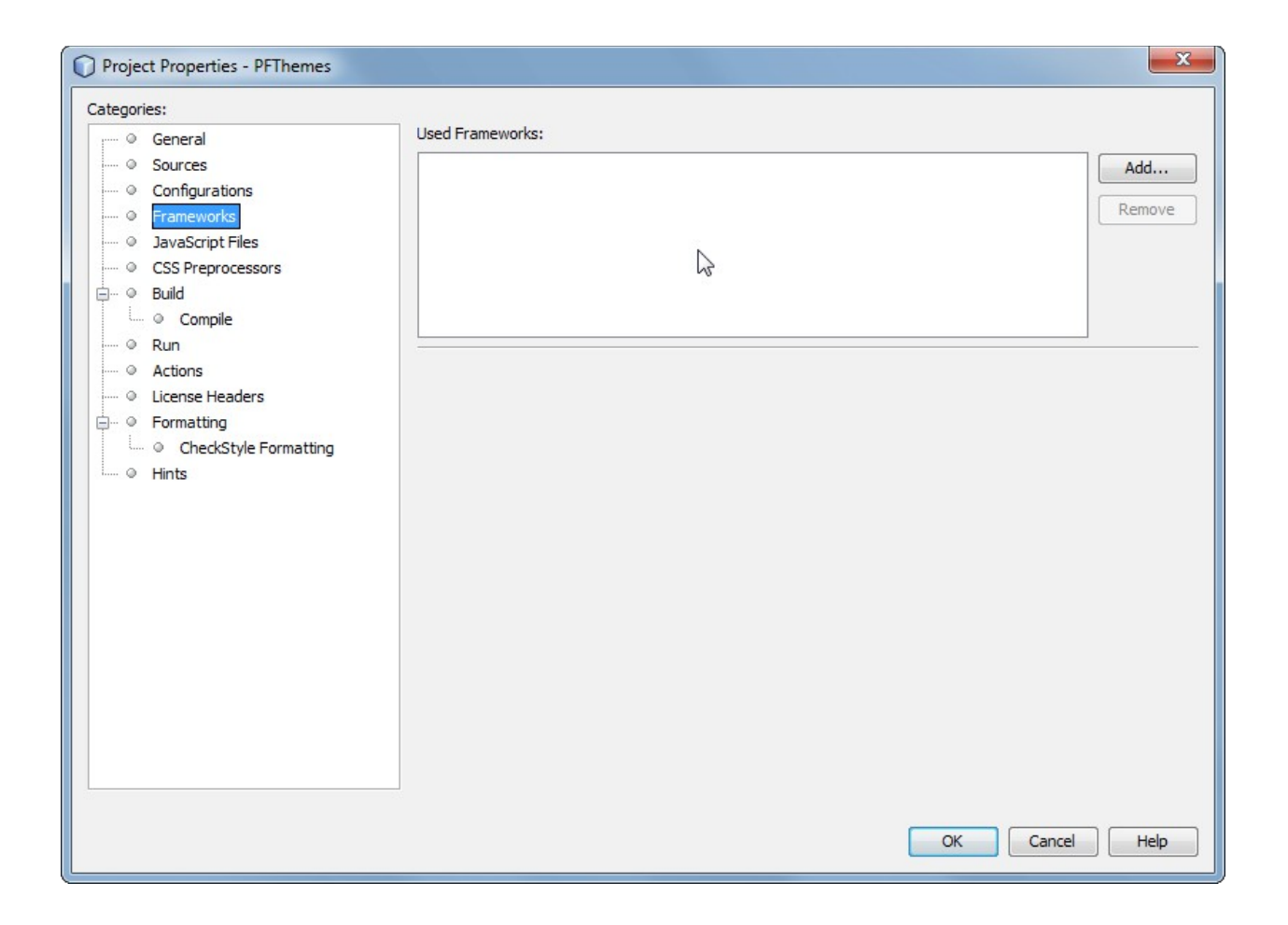

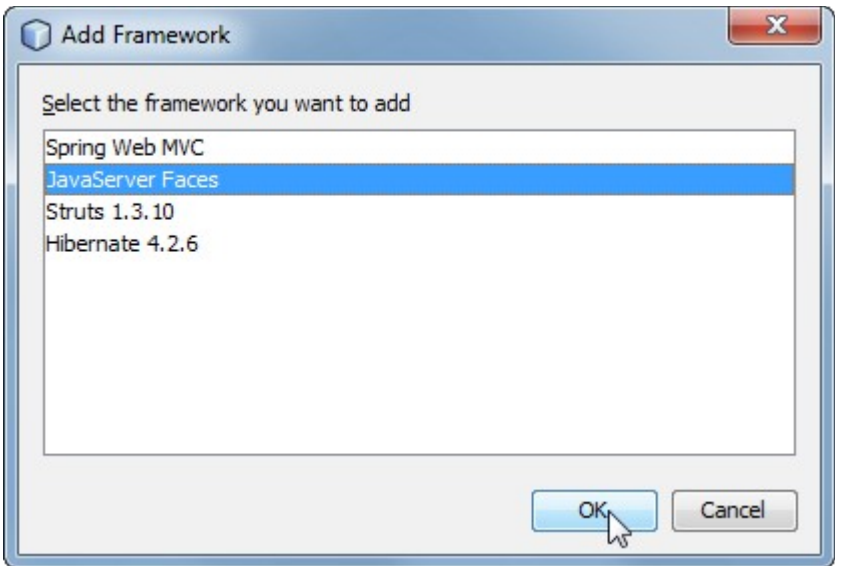

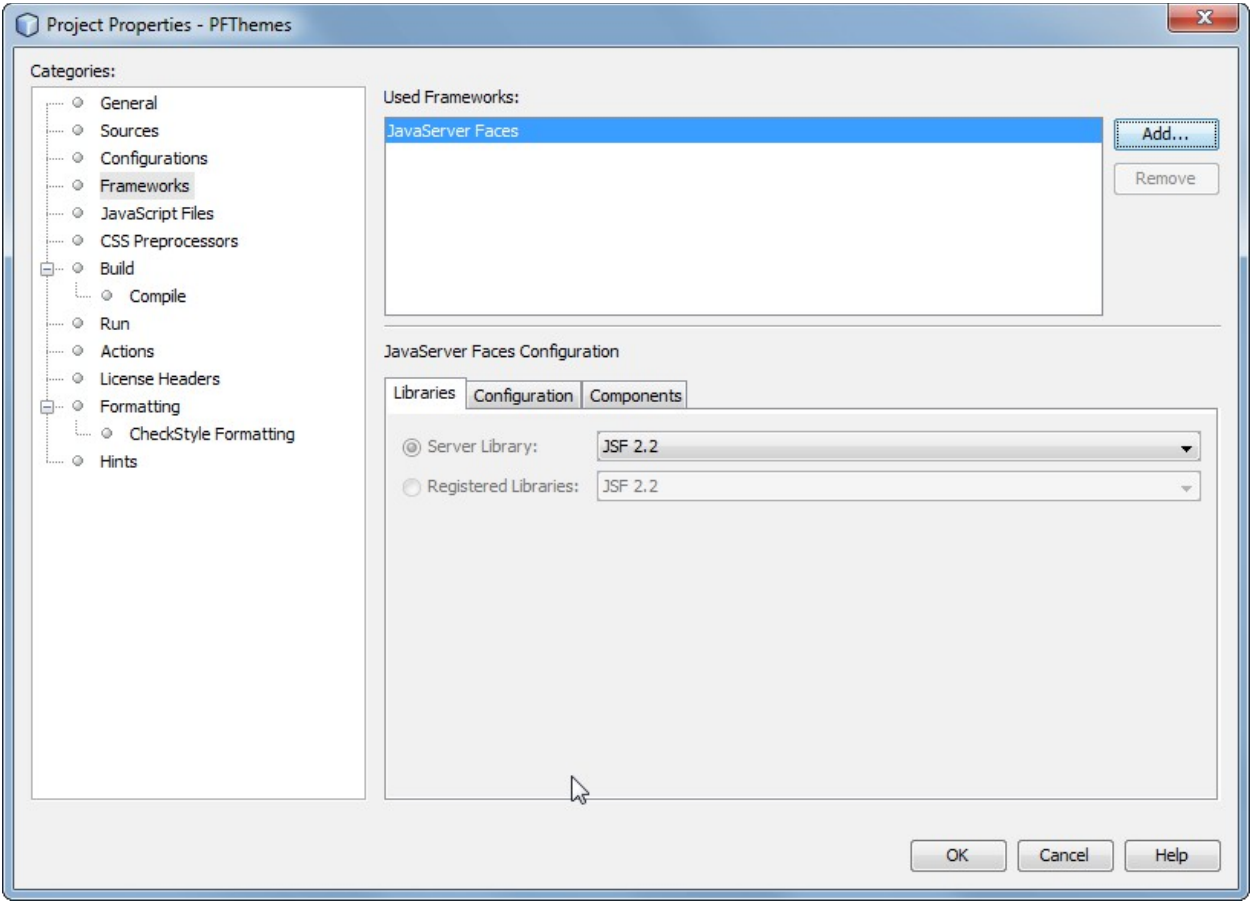

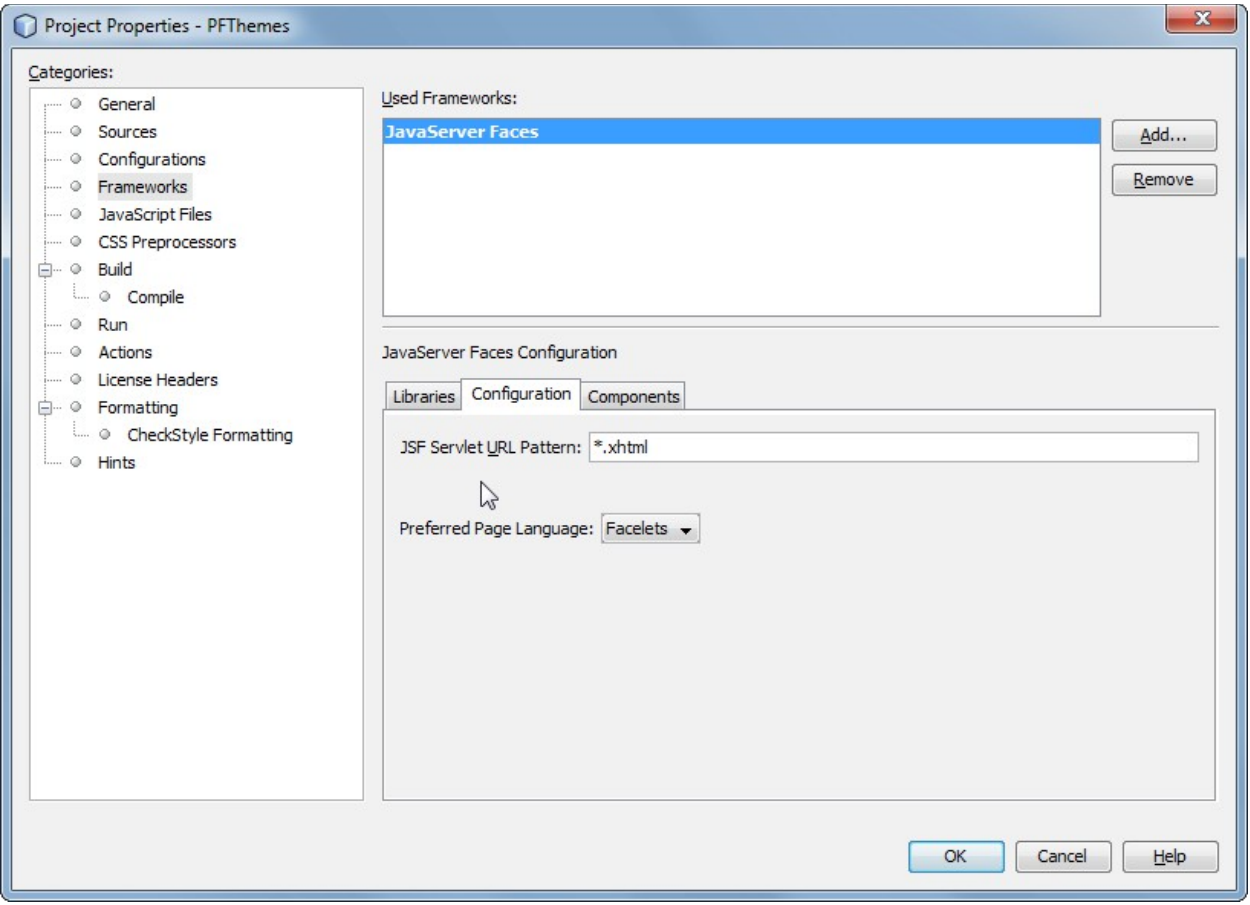

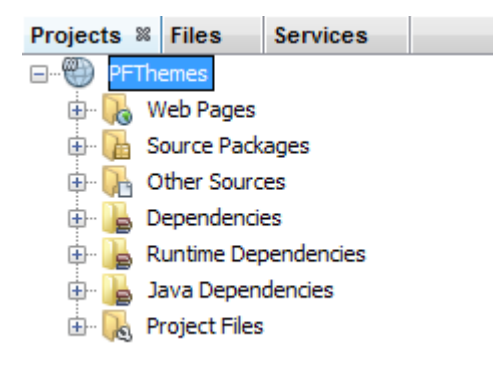

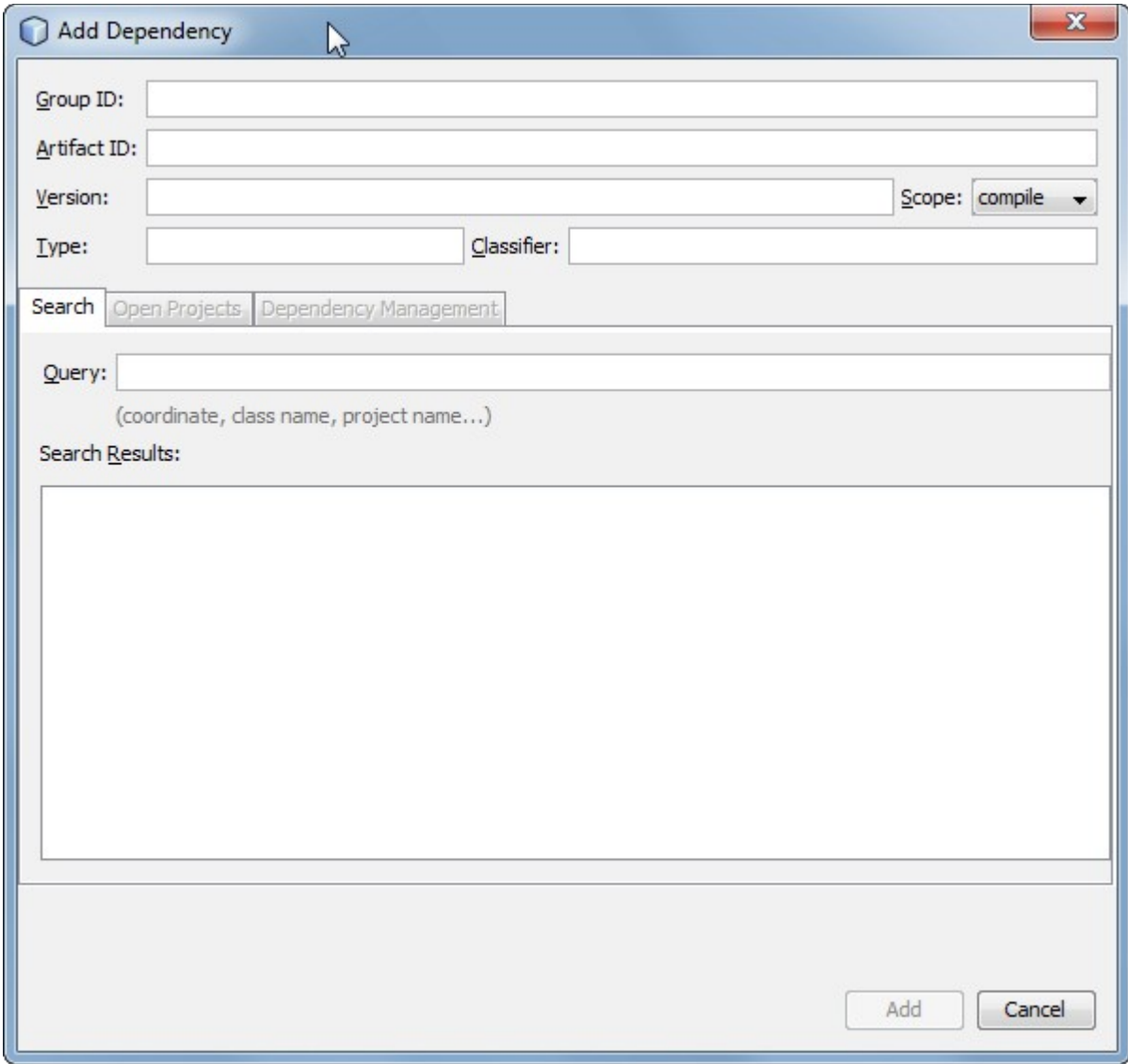

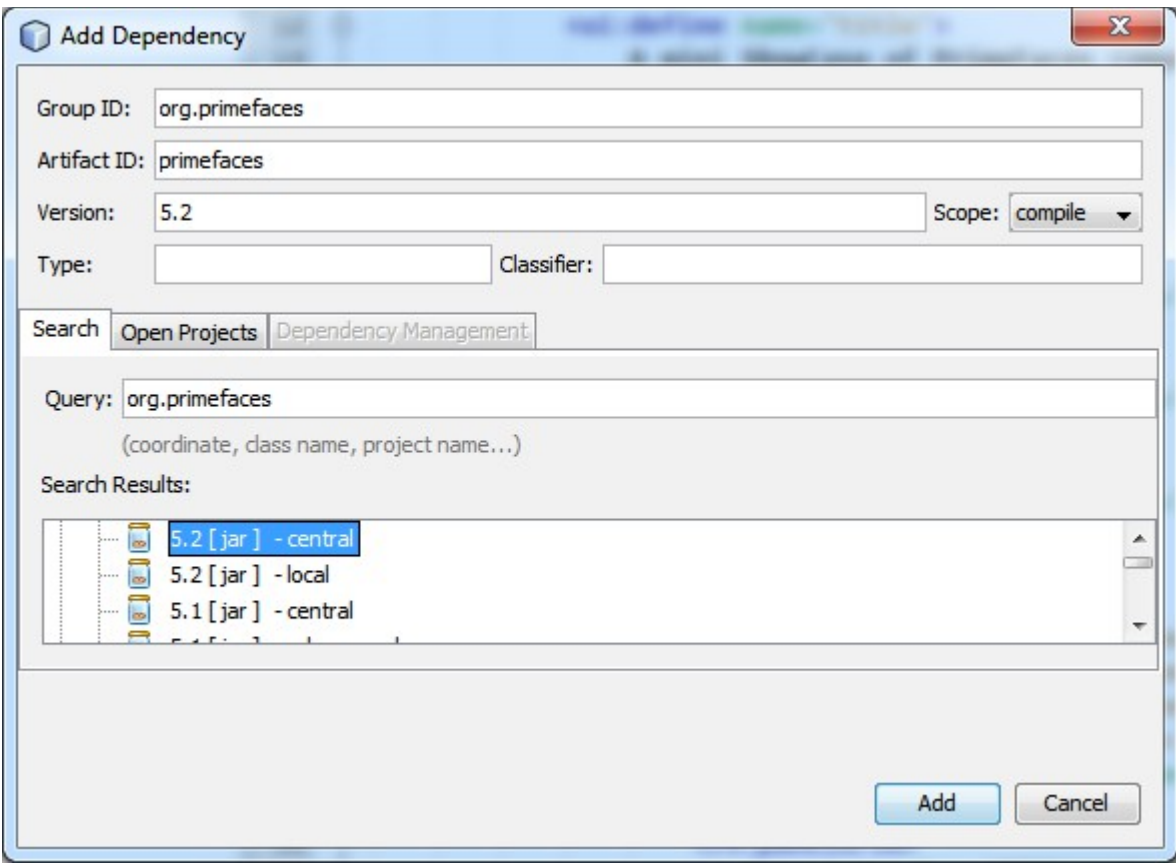

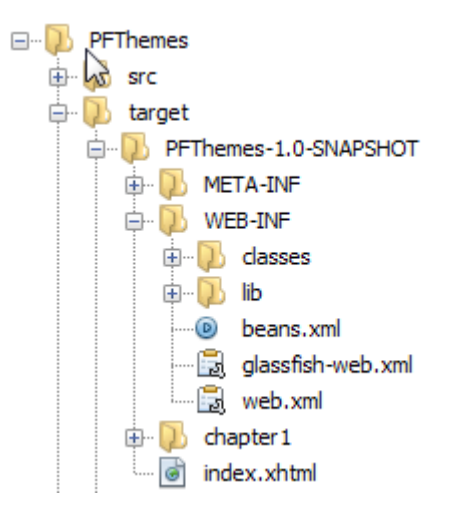

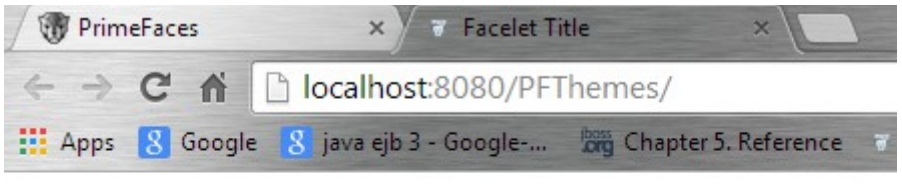

Hello from Facelets

## **2. Chapter 2: Introducing PrimeFaces Themes**

A standard inputText component:

A PrimeFaces inputText component:

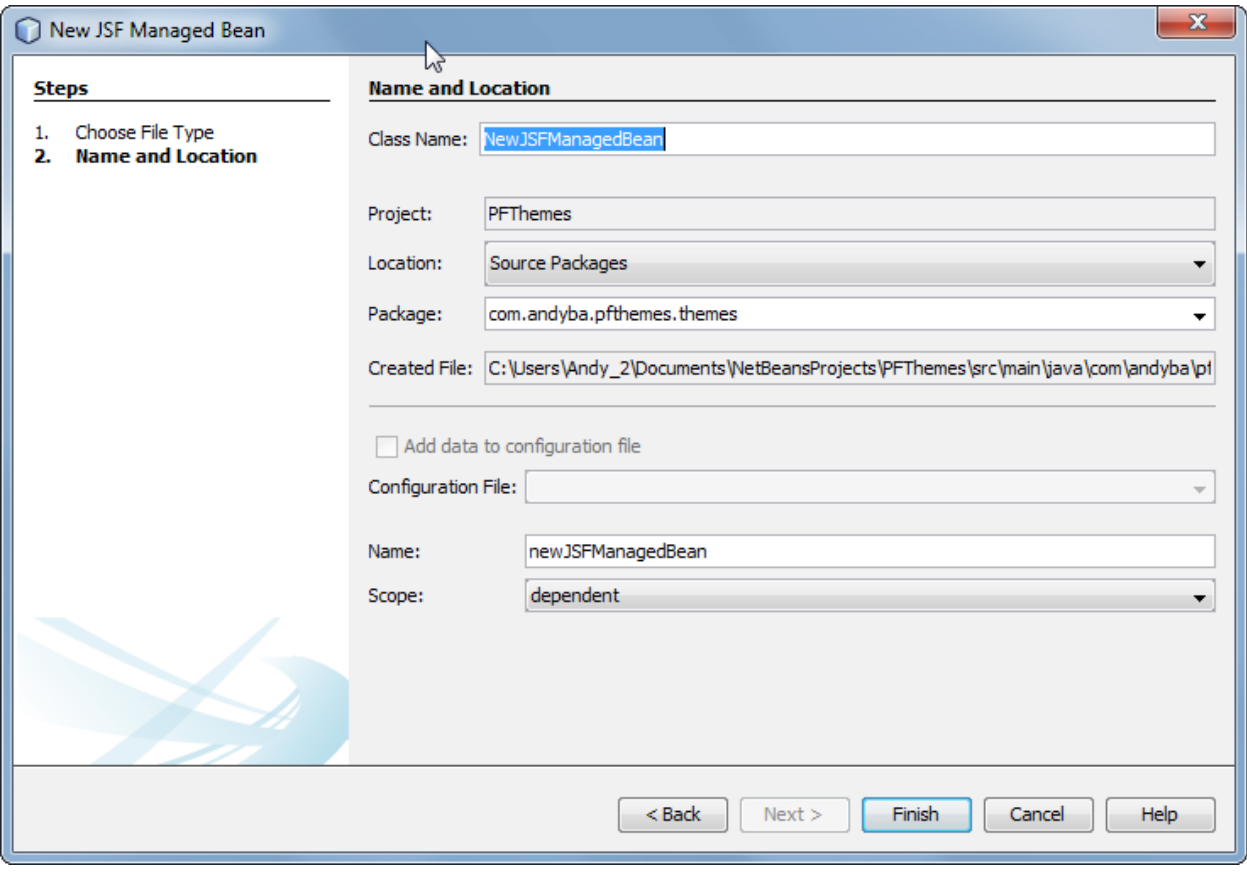

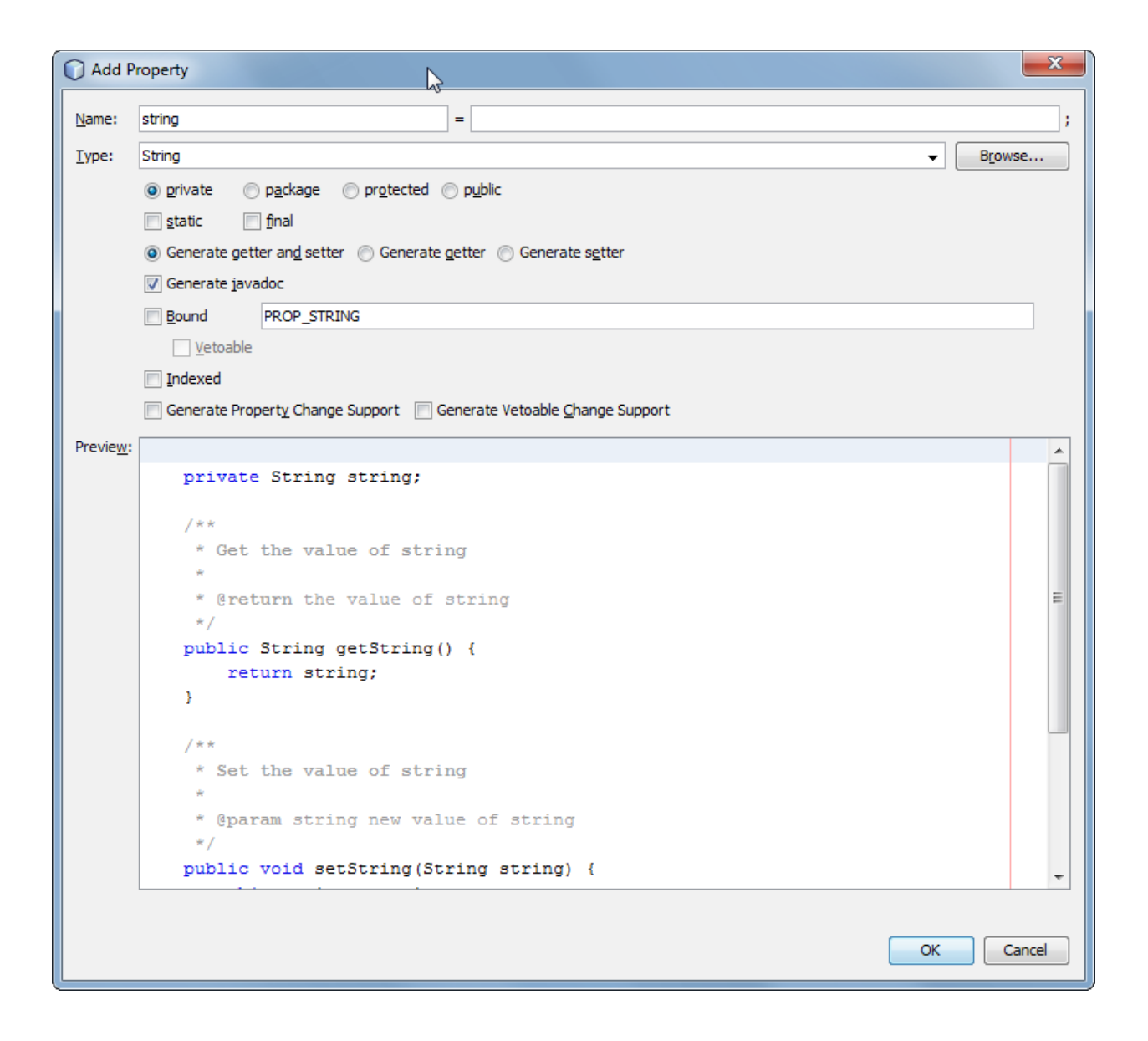

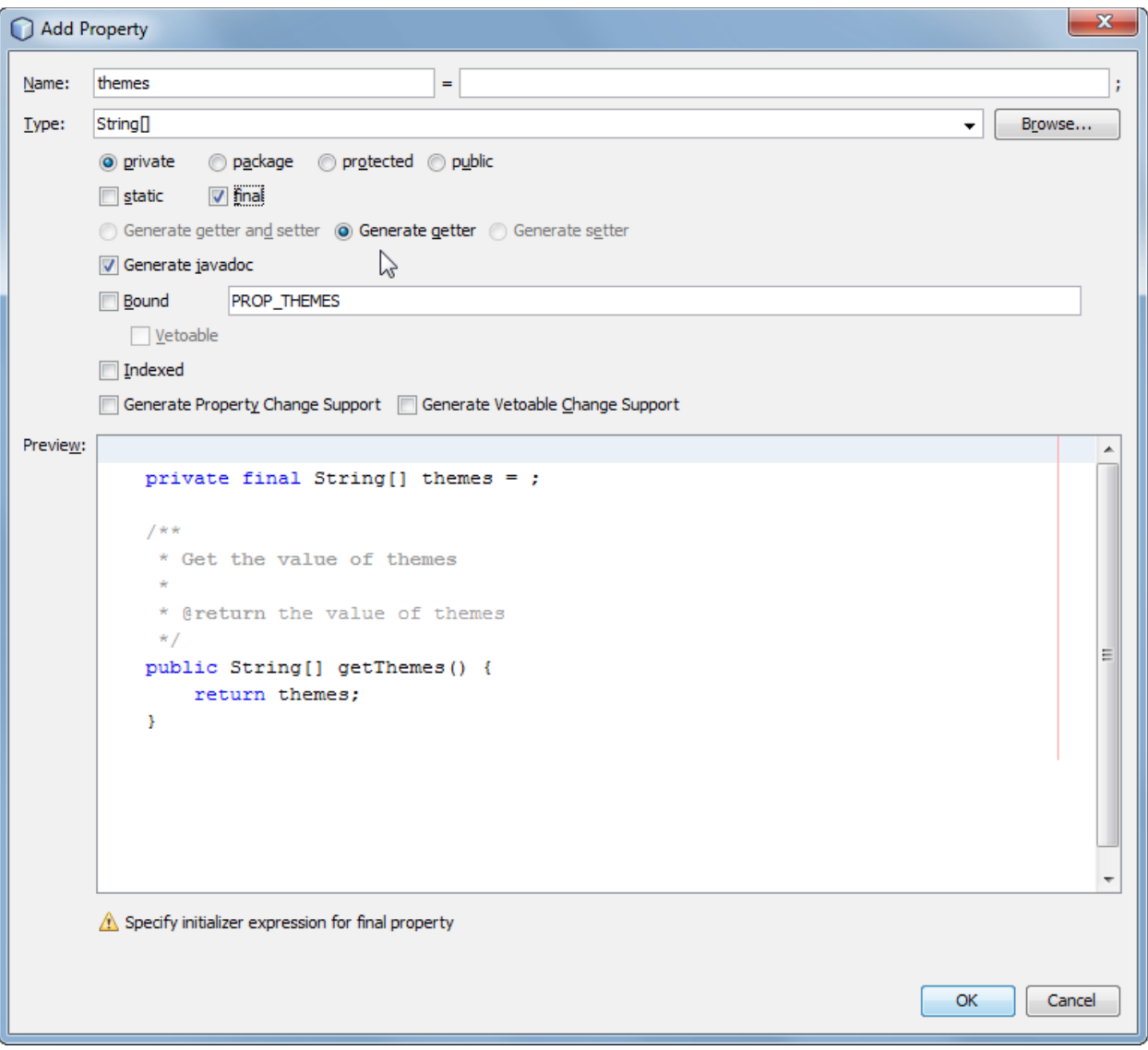

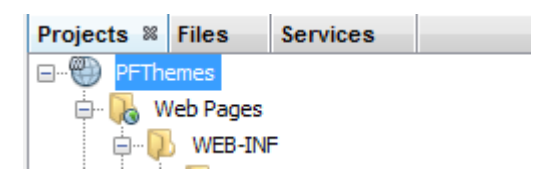

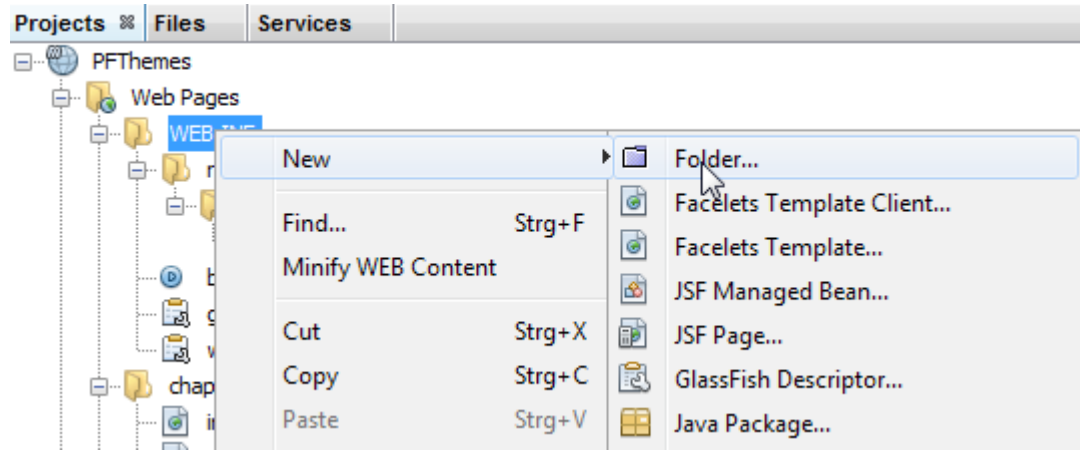

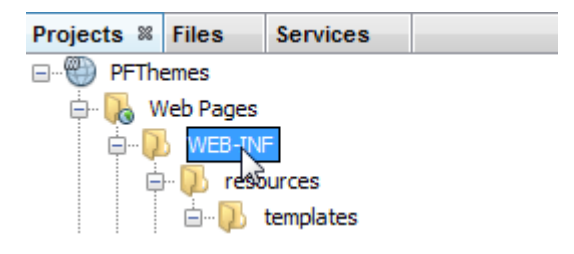

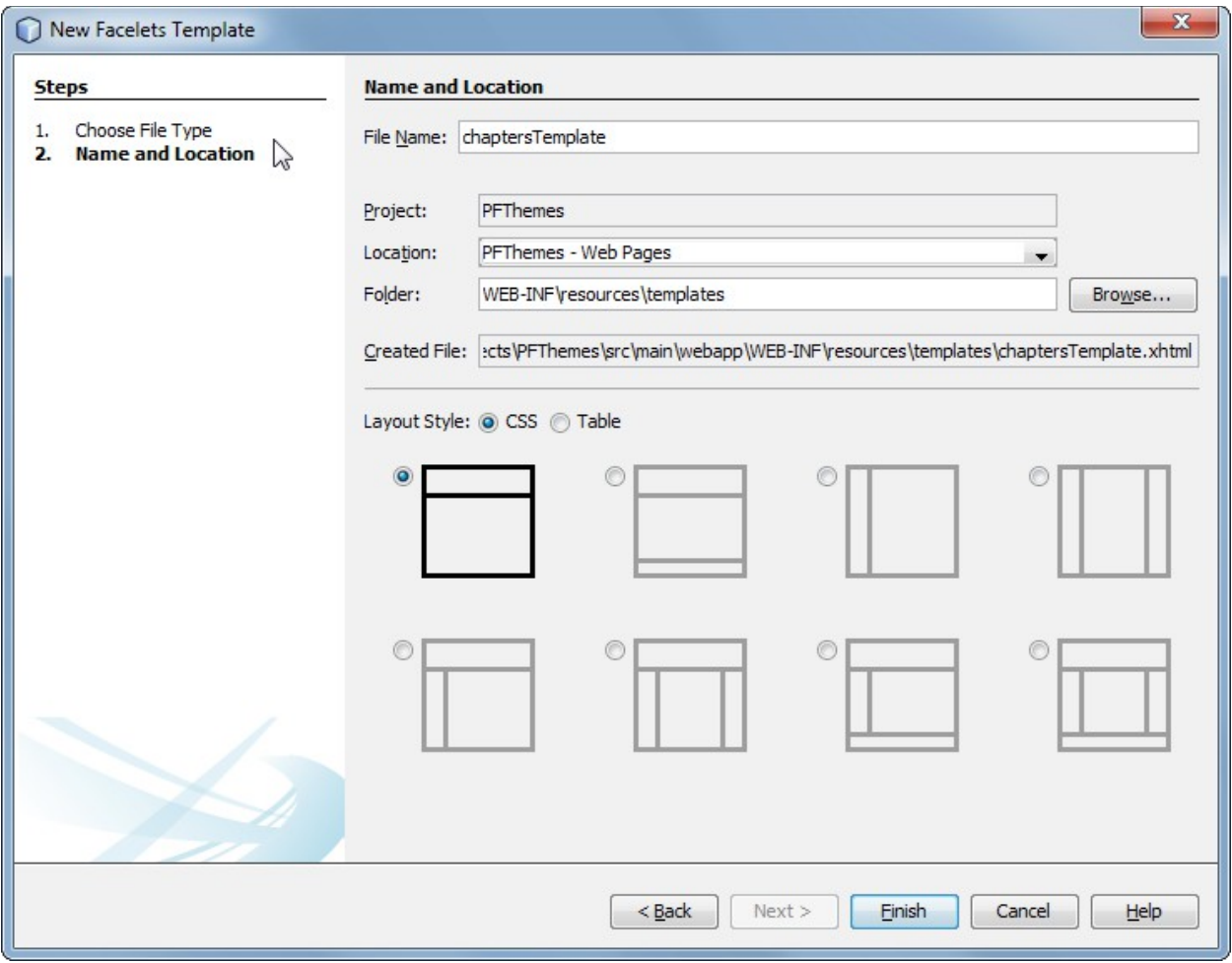

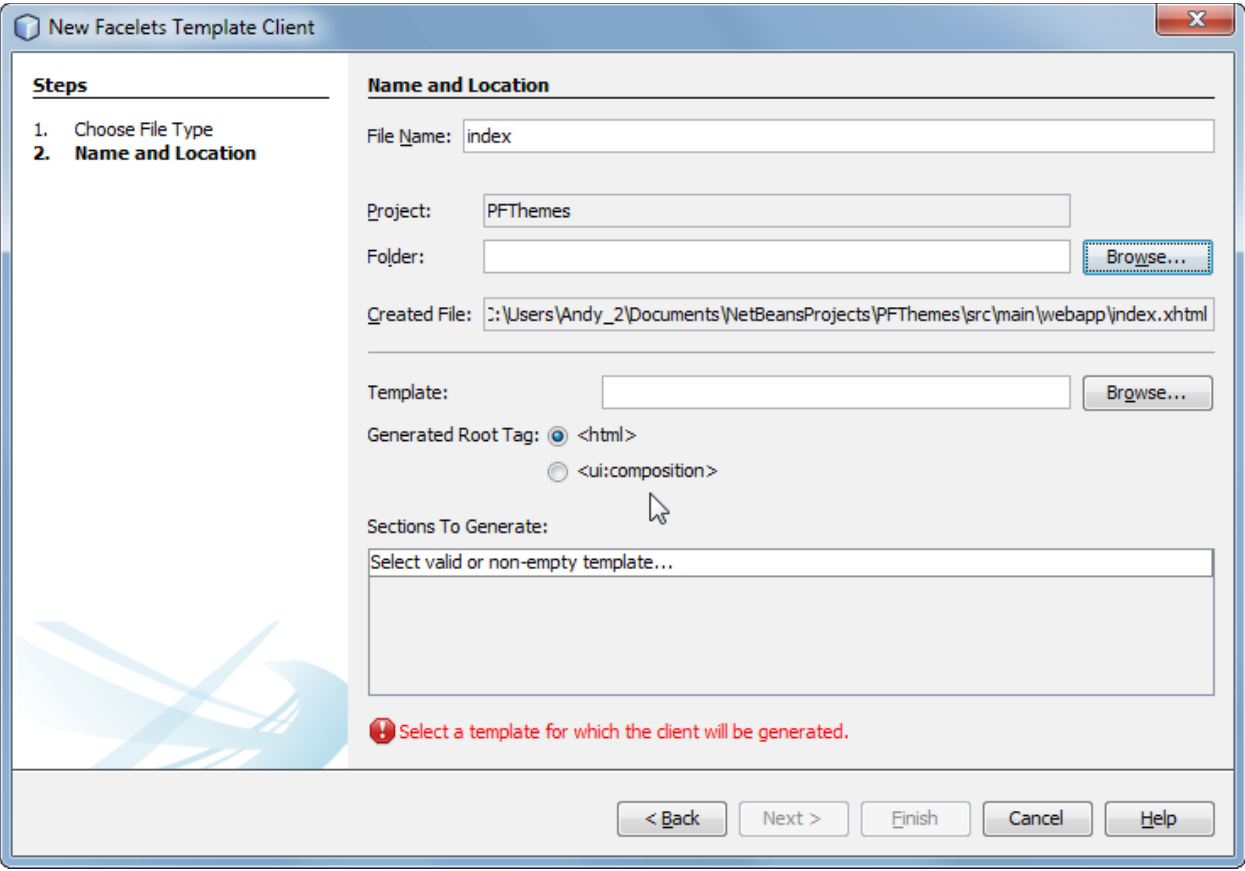

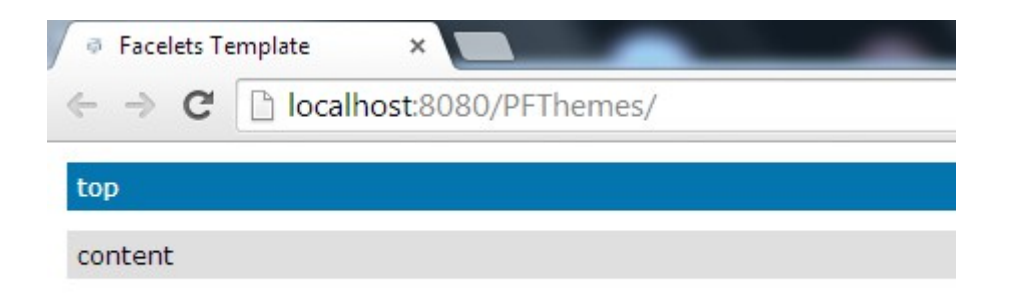

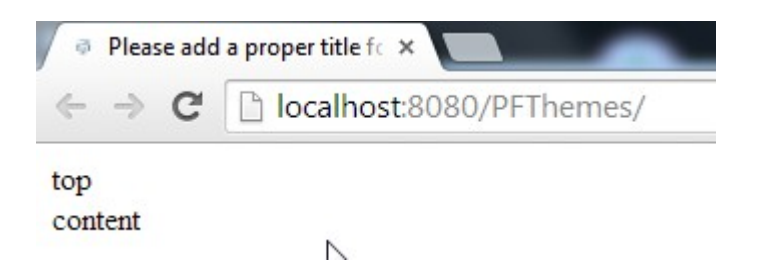

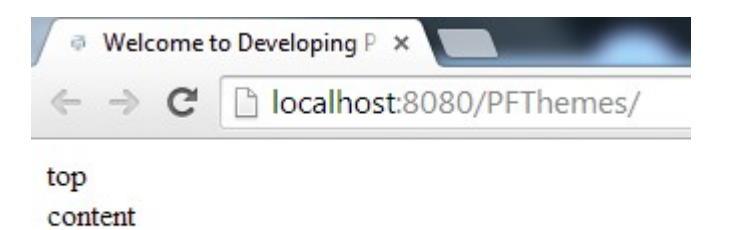

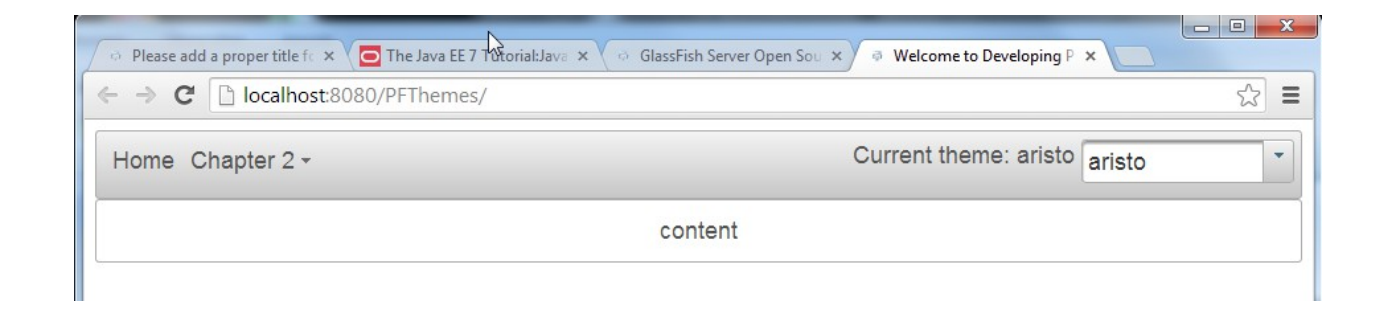

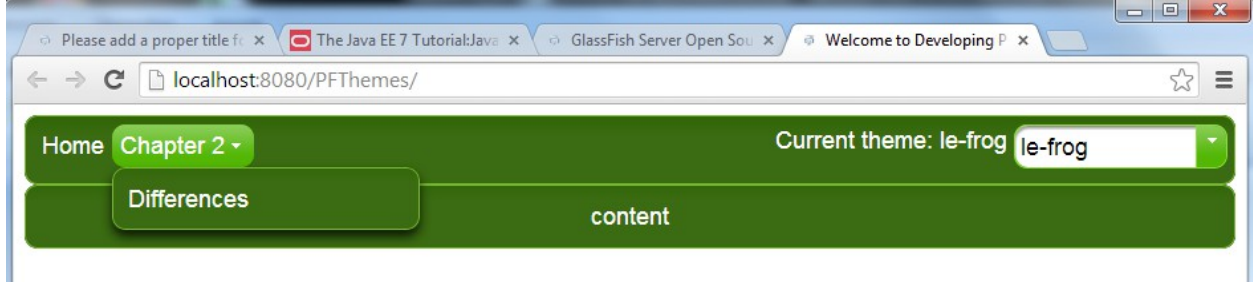

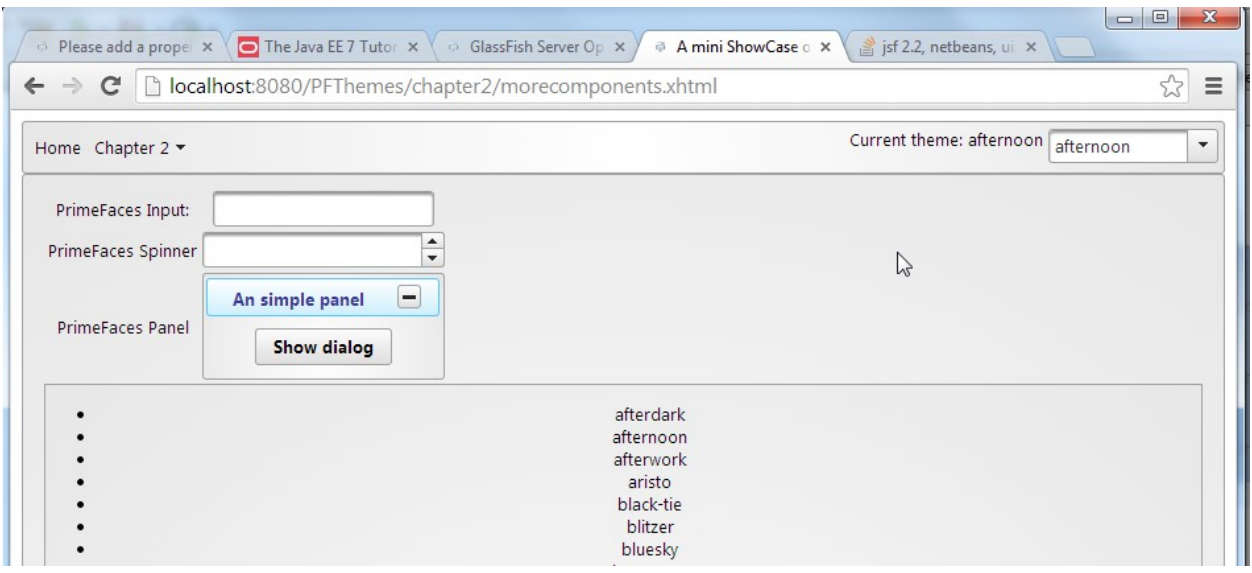

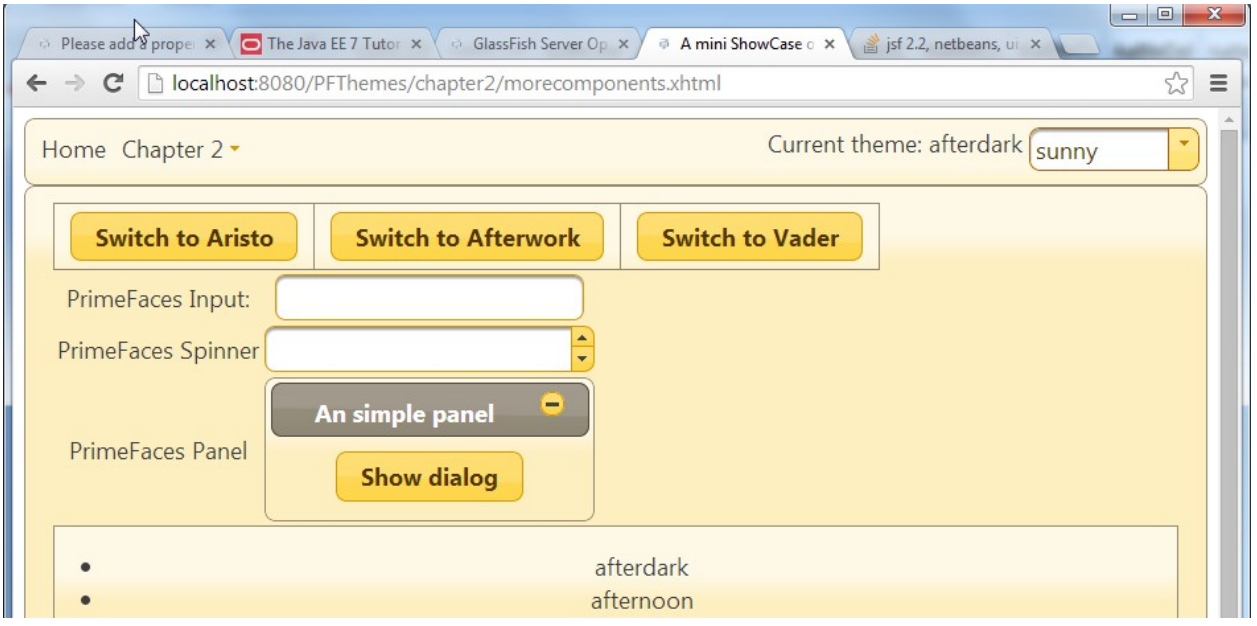

**3. Chapter 3: jQuery UI, ThemeRoller, and the Anatomy of a Theme**

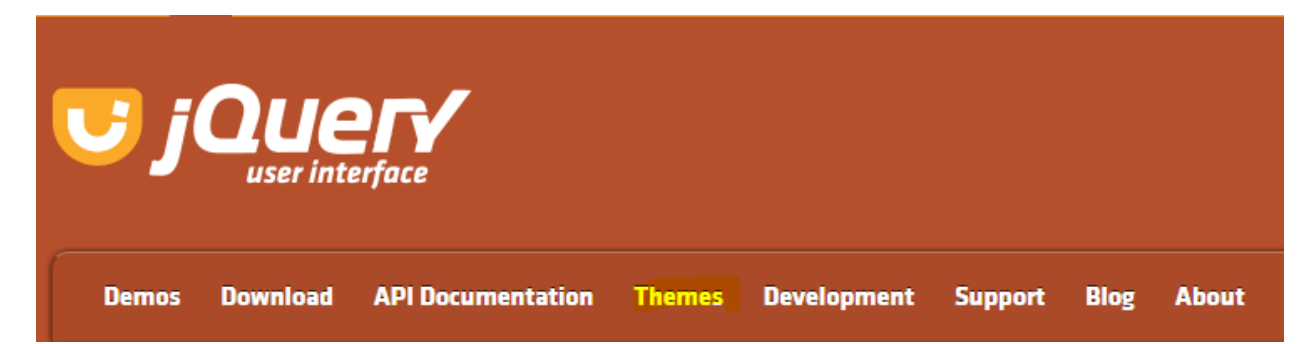

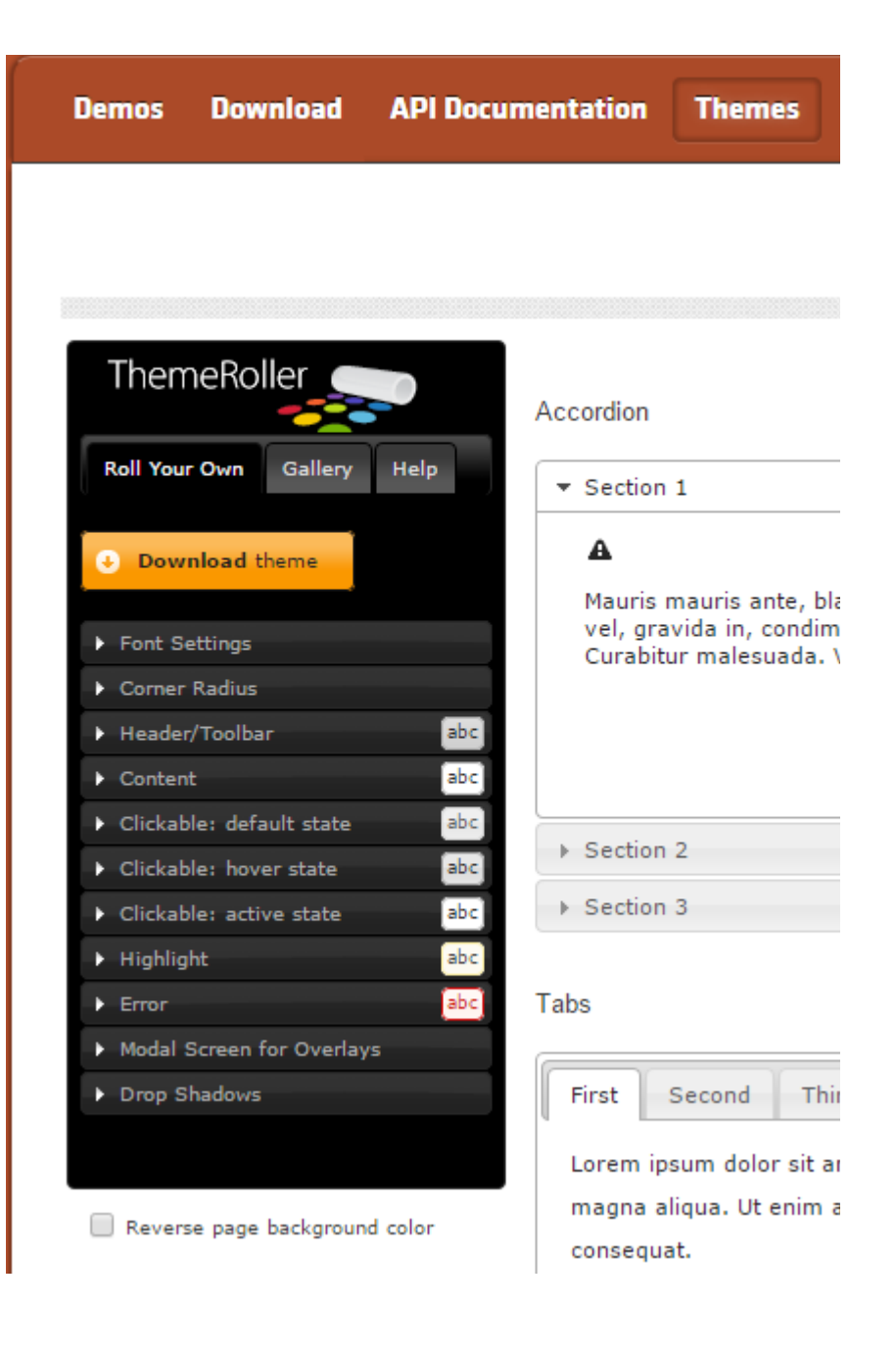

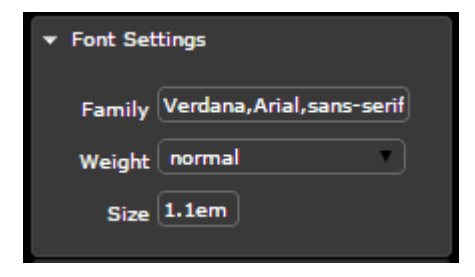

### ▶ jquery-ui-1.10.4.custom ▶ jquery-ui-1.10.4.custom ▶ css ▶ custom-theme ▶

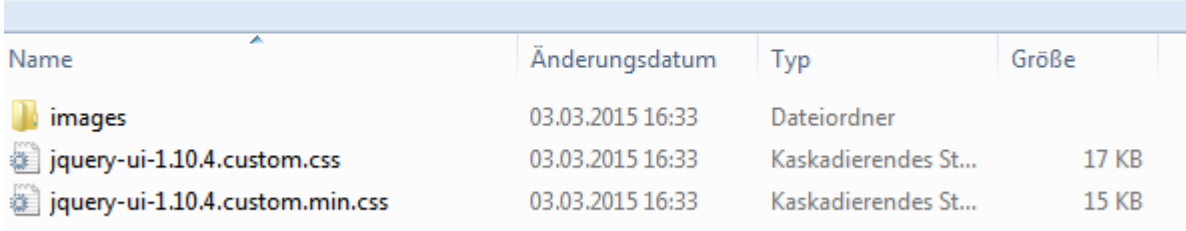

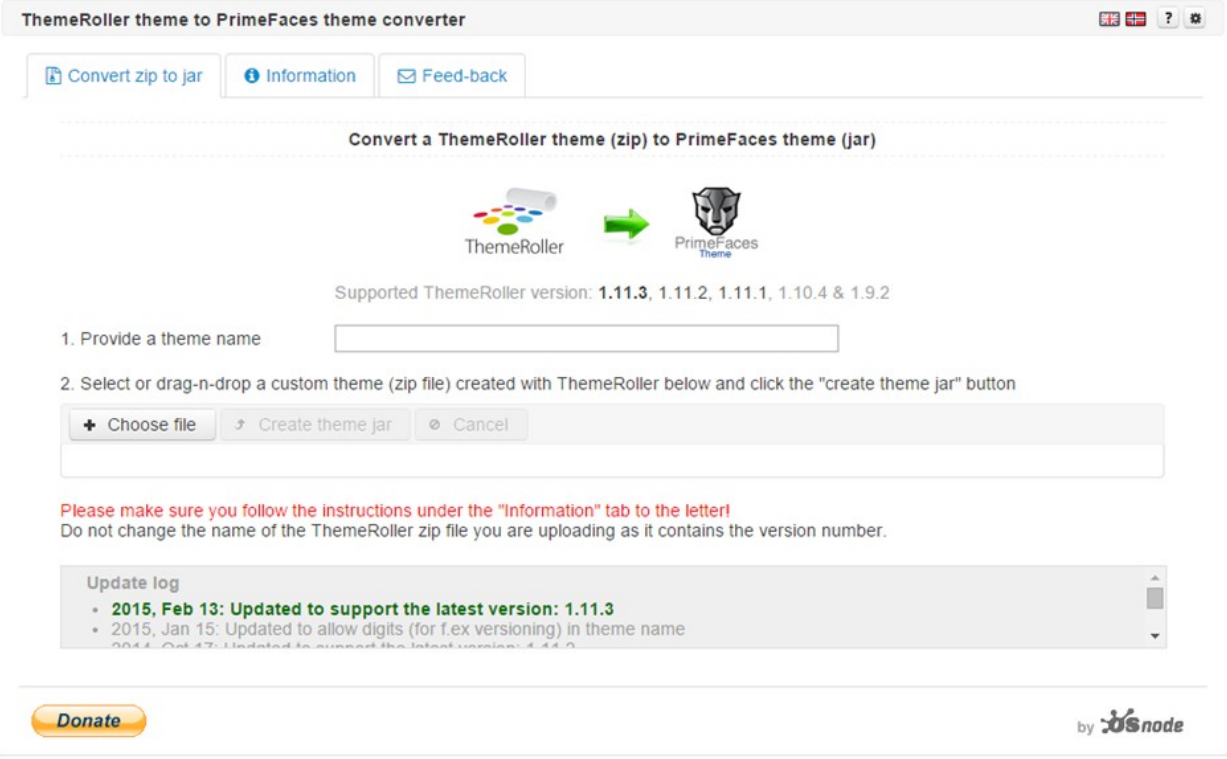

# **4. Chapter 4: A PrimeFaces inputText Component in Detail**

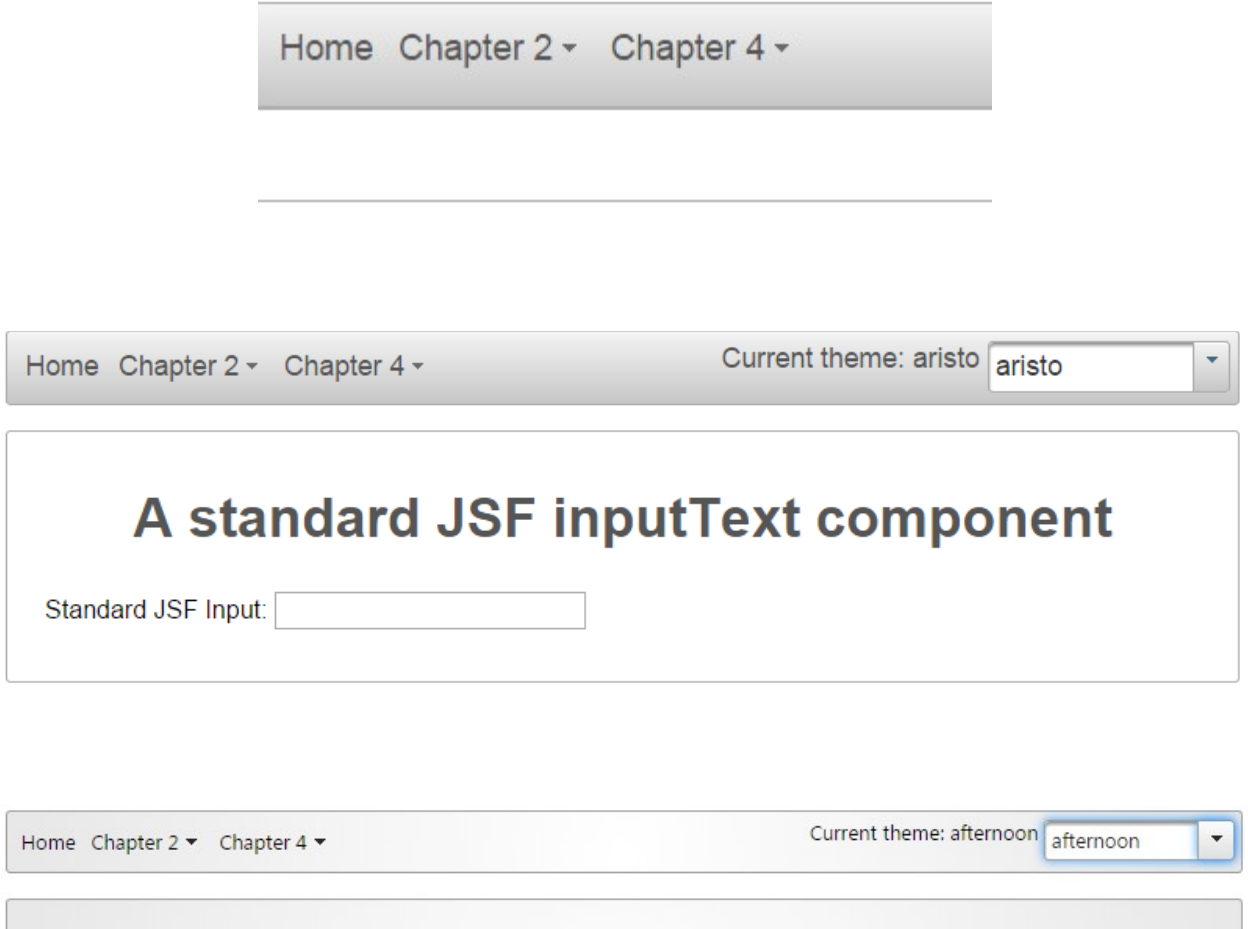

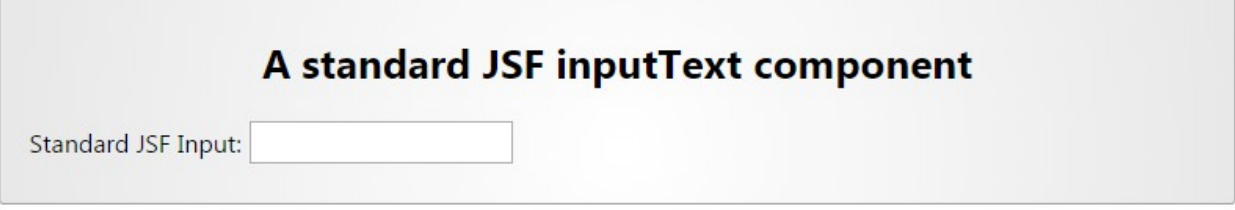

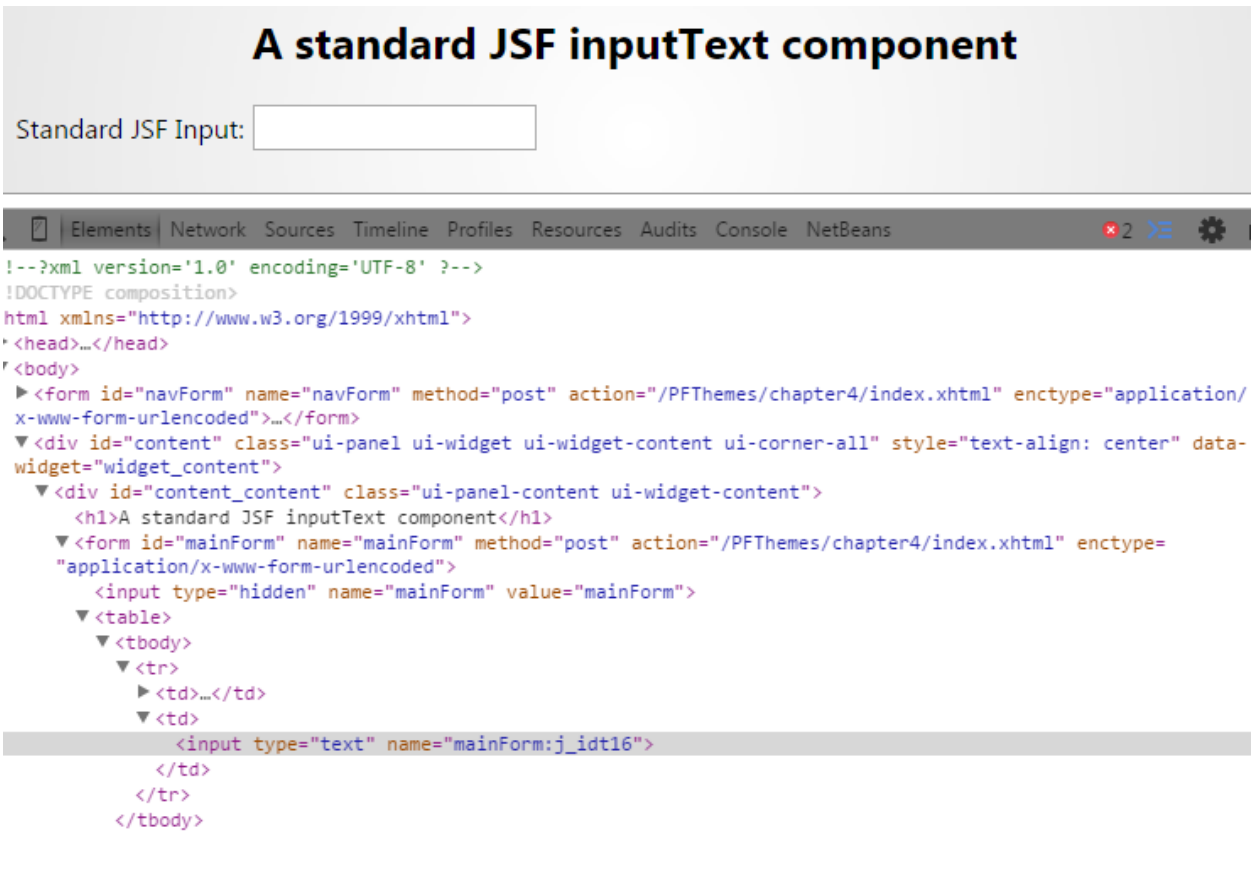

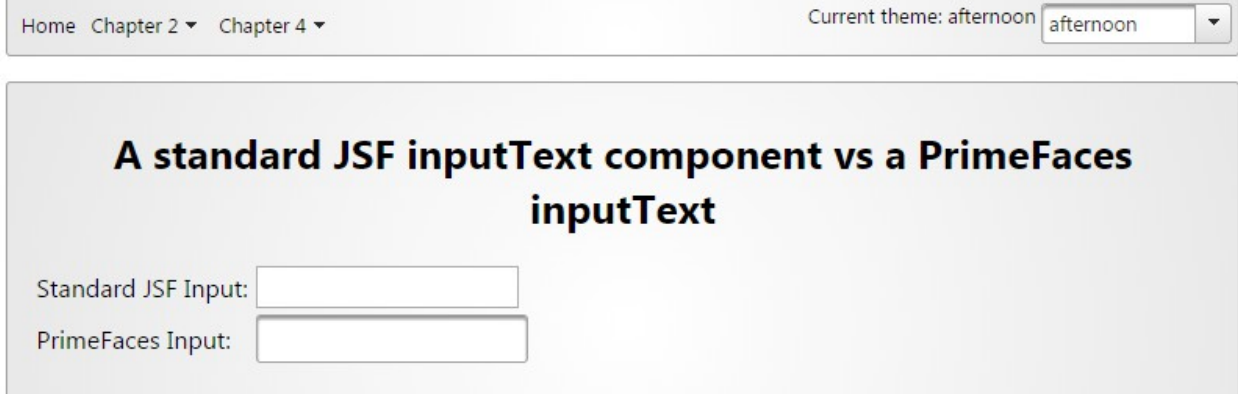

# A standard JSF inputText component vs a **PrimeFaces inputText**

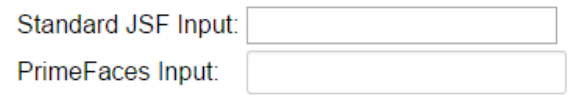

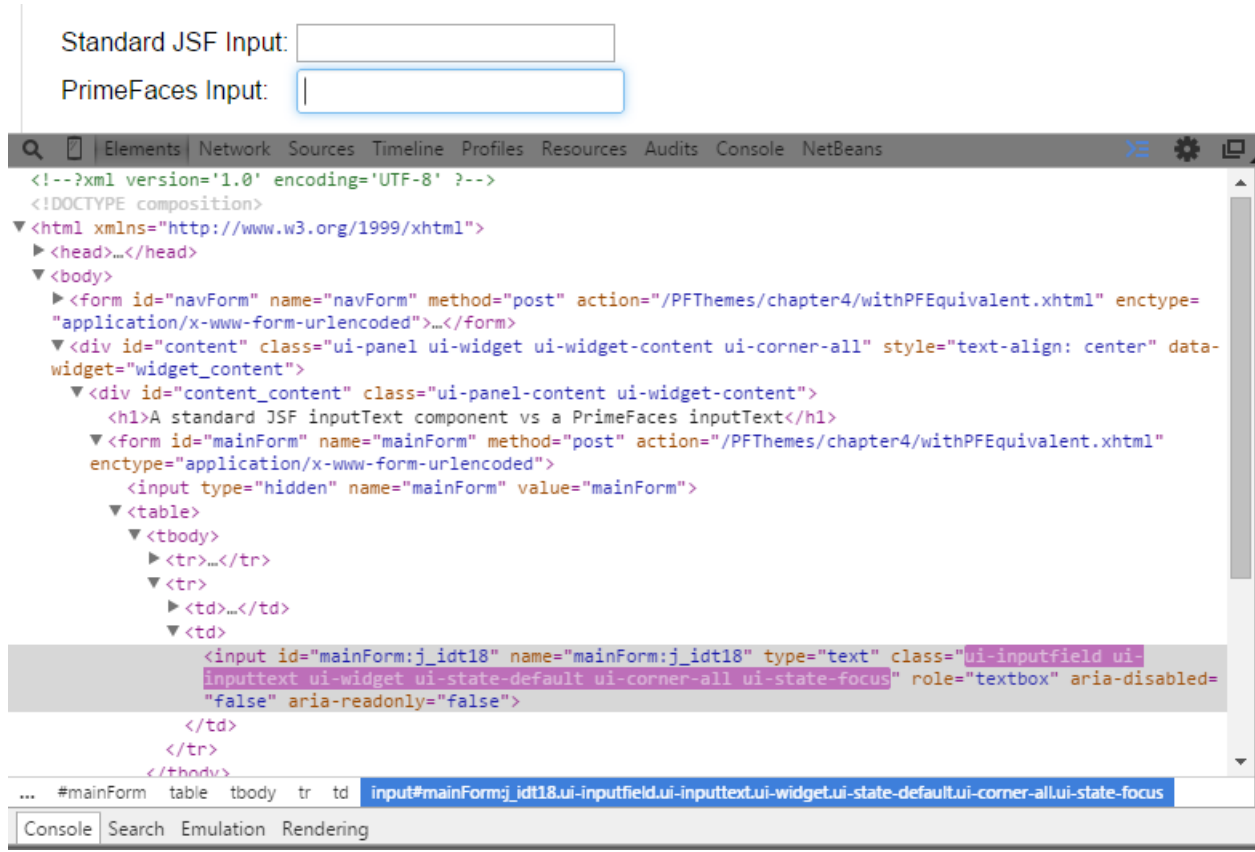

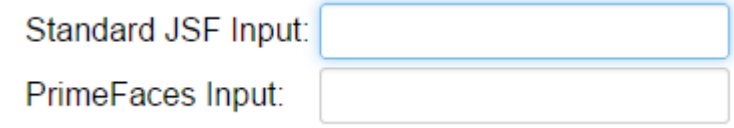

## 5. Chapter 5: Let's Get Creative

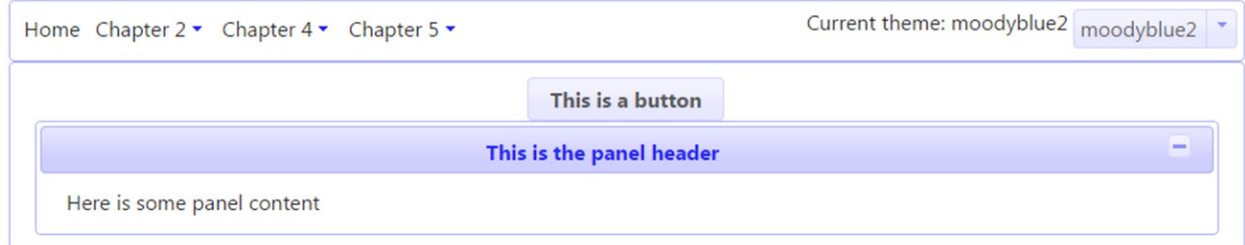

▶ jquery-ui-1.10.4.custom ▶ css ▶ custom

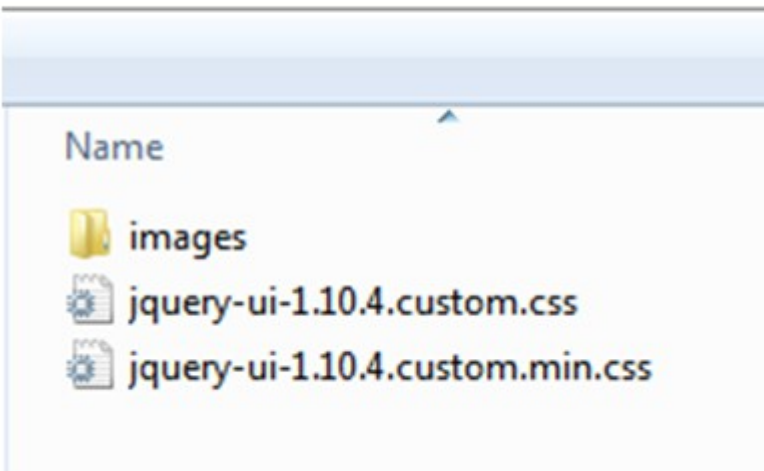

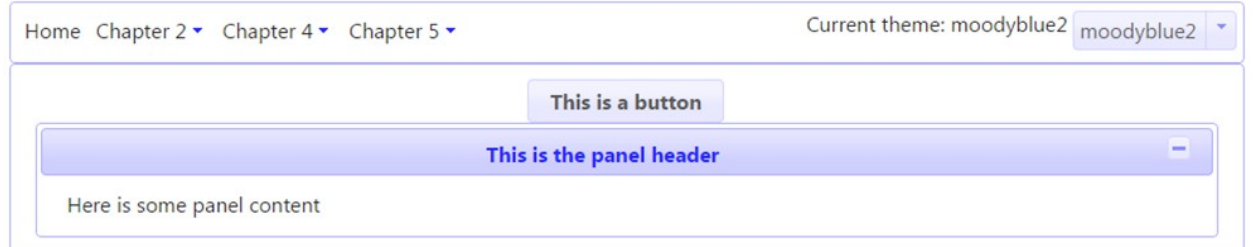

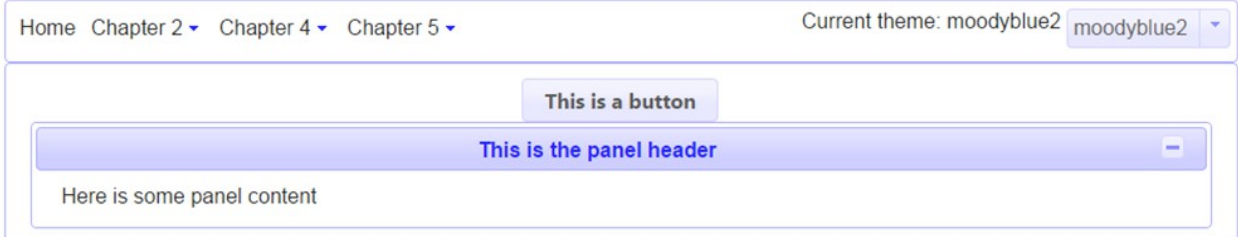

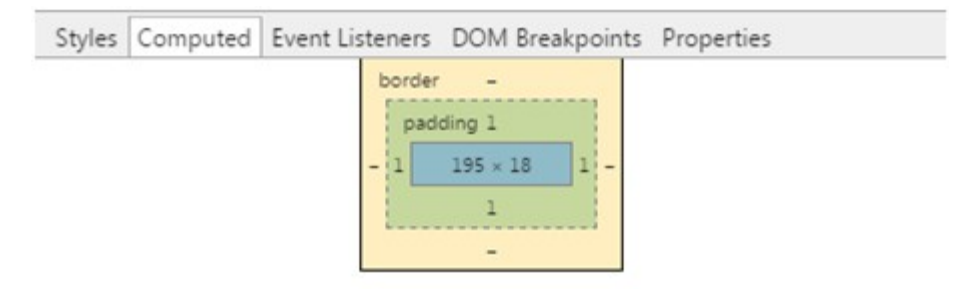

```
Show inherited properties
```

```
border-collapse: separate;
▶ color: \rule{1em}{0.15mm} \rule{0.15mm} \rule{0.15mm} \rule{0.15mm} \rule{0.15mm} \rule{0.15mm} \rule{0.15mm} \rule{0.15mm} \rule{0.15mm} \rule{0.15mm} \rule{0.15mm} \rule{0.15mm} \rule{0.15mm} \rule{0.15mm} \rule{0.15mm} \rule{0.15mm} \rule{0.15mm} \rule{0.15mm} \rule{0.15mm} \rule{0.15mm} \rule{0.15▶ display: table-cell;
Font-family: Arial, sans-serif;
\triangleright font-size: 16px;
height: 18px;
I text-align: center;
> vertical-align: middle;
width: 195px;
```
Rendered Fonts

Arial - 26 glyphs

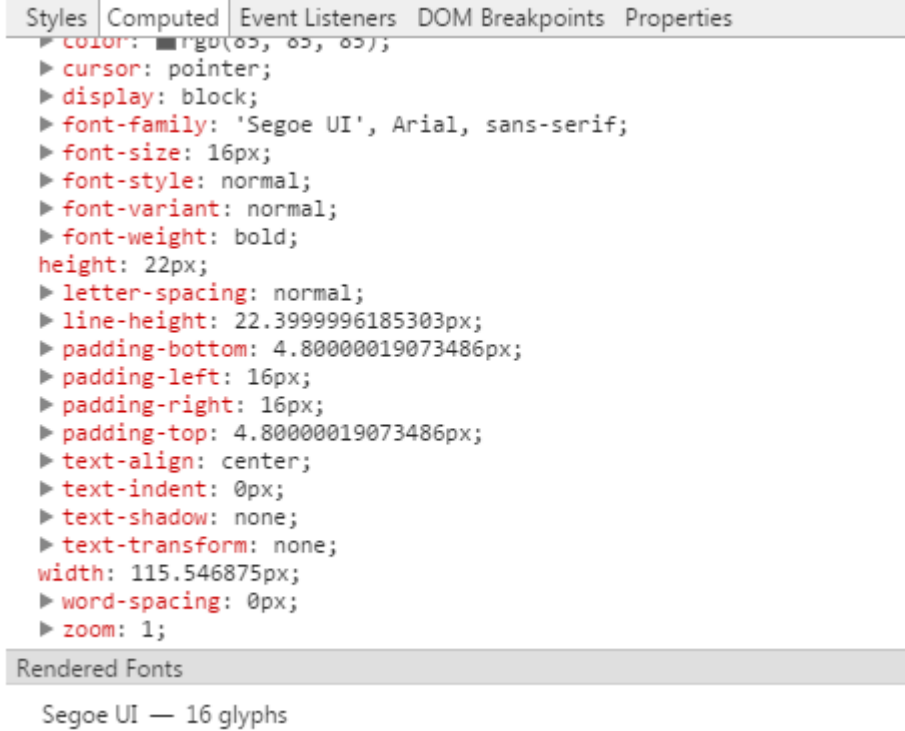

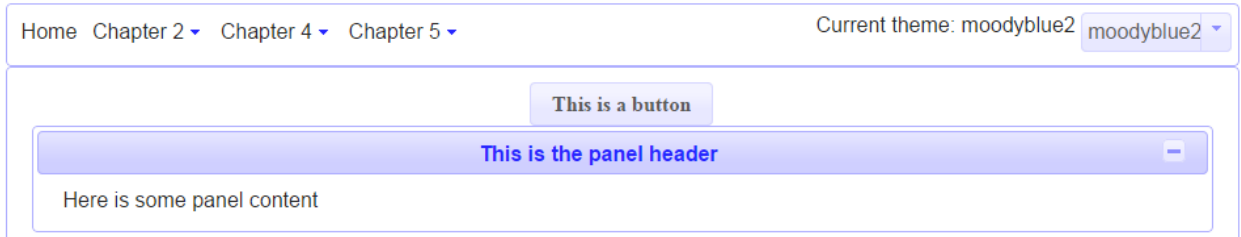

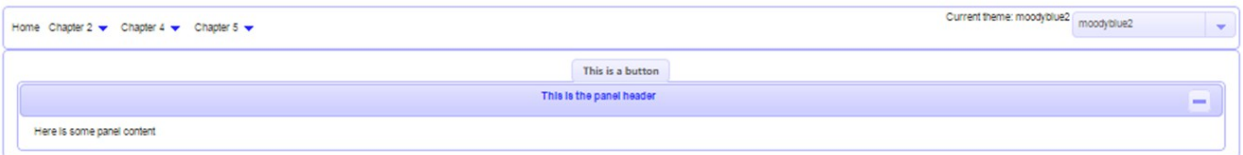

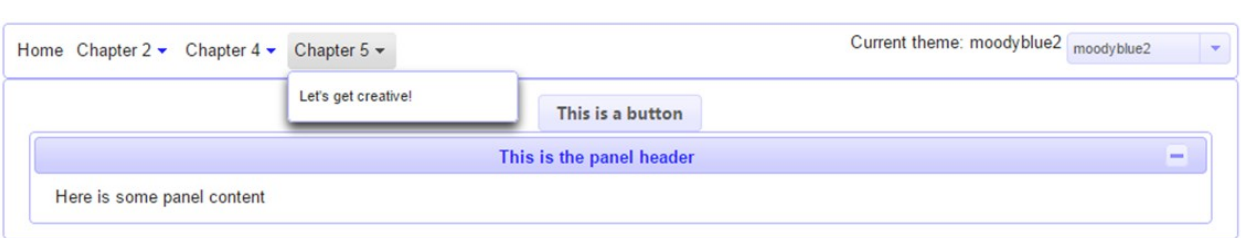

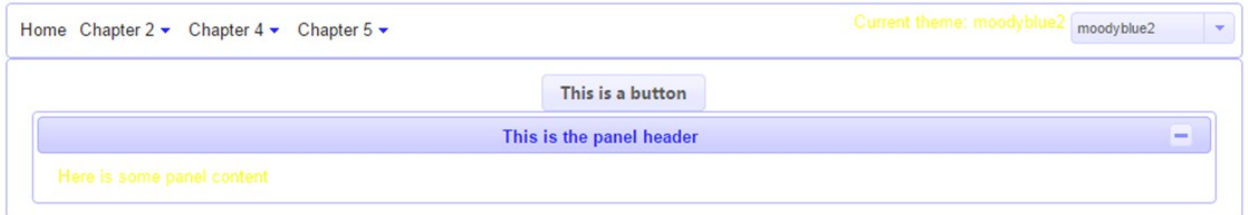

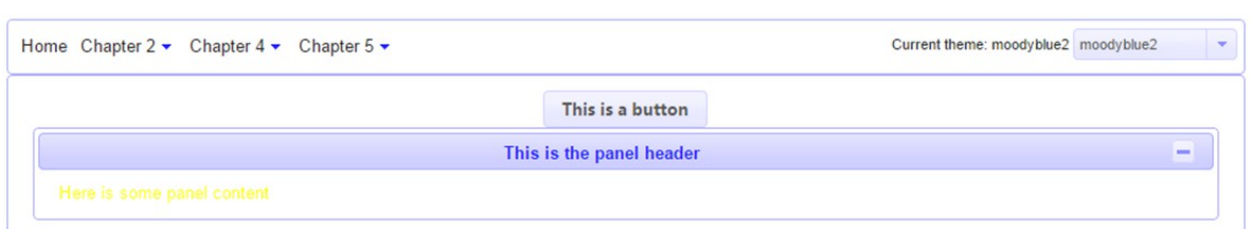

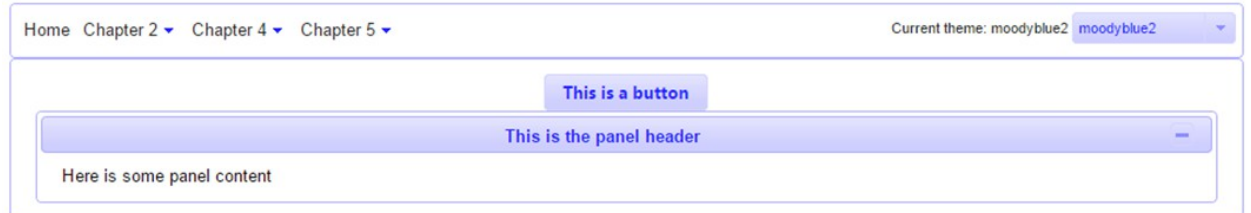

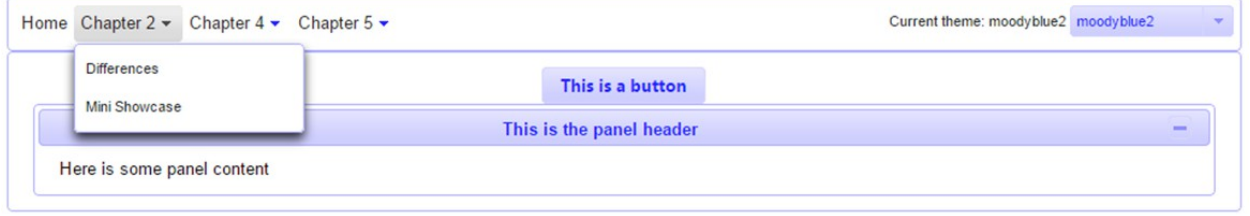

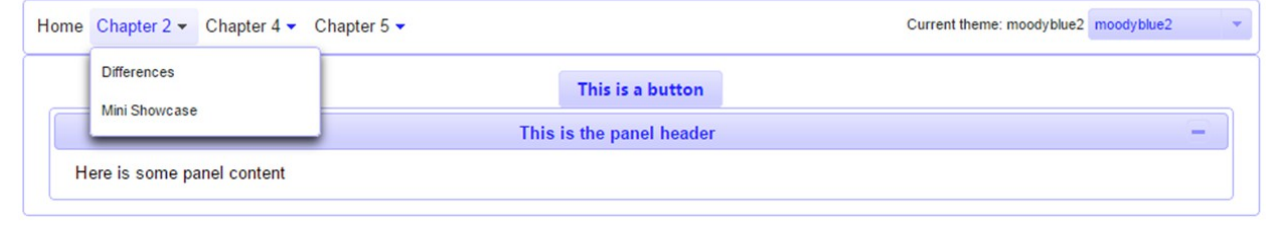

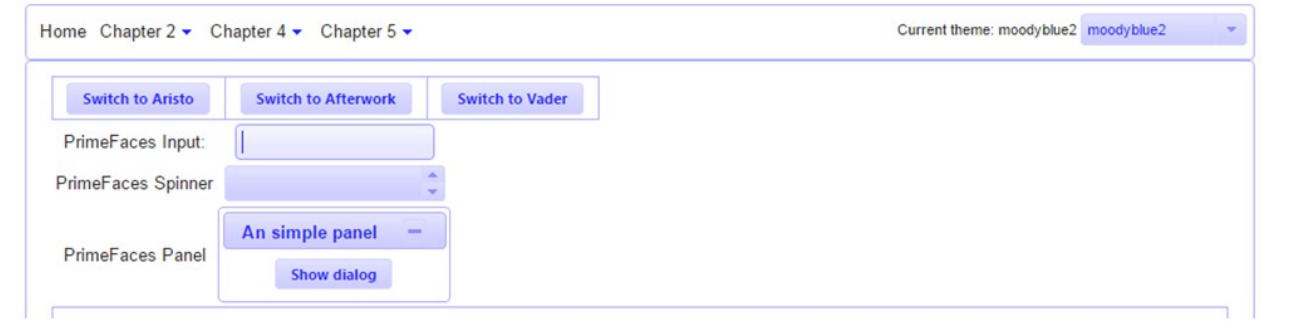

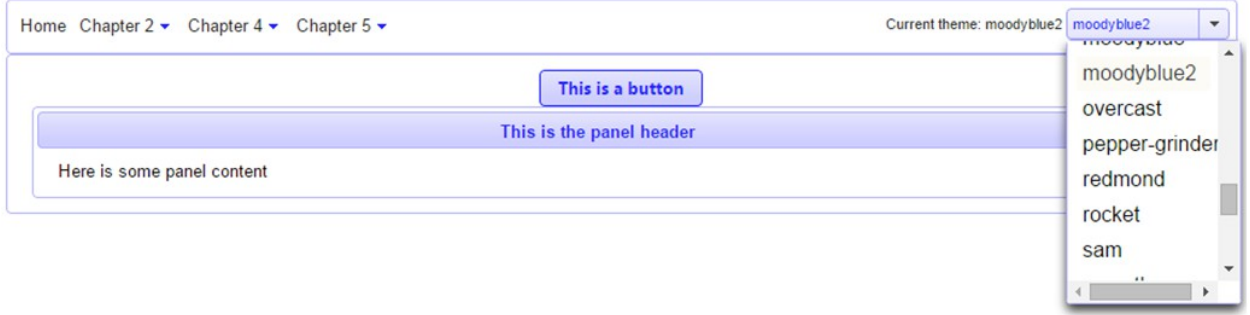

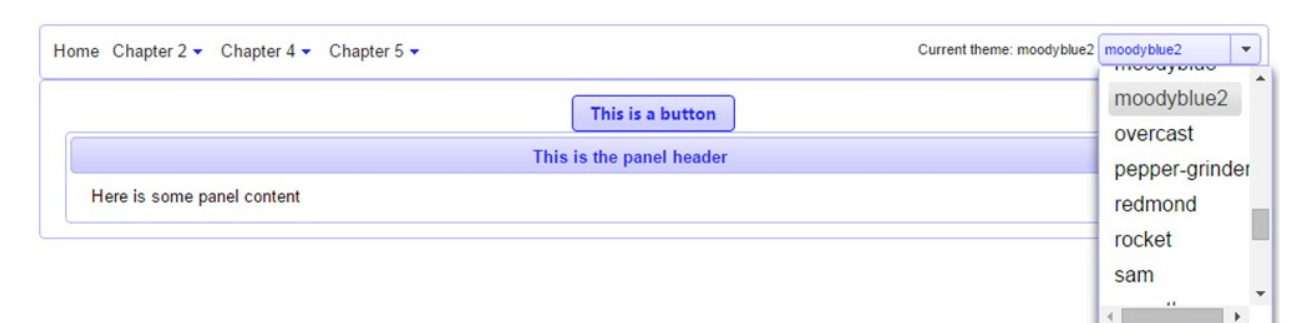

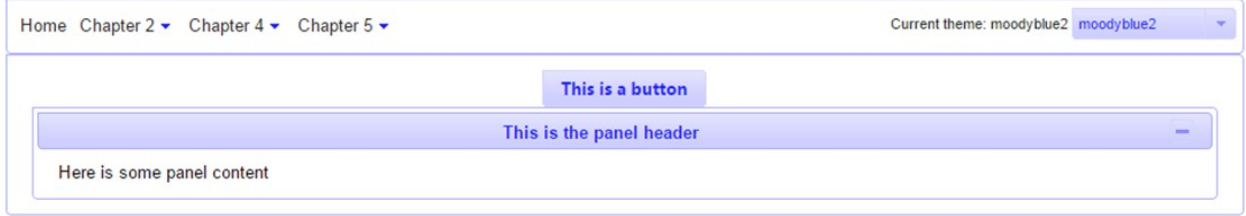

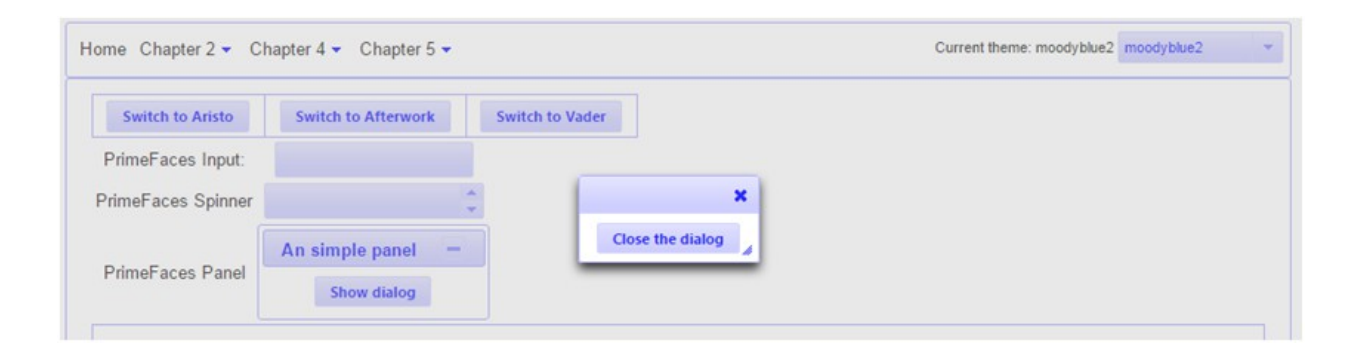

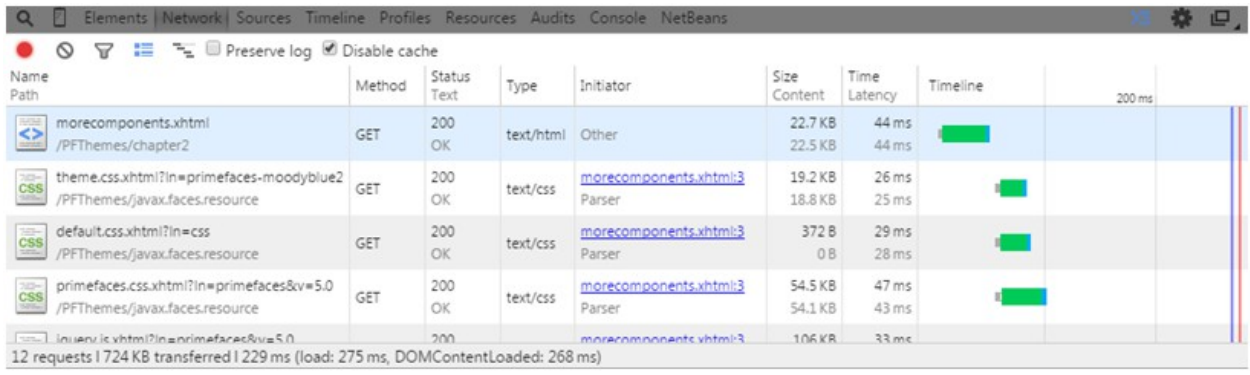

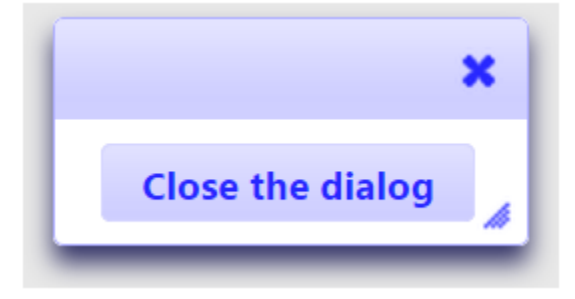

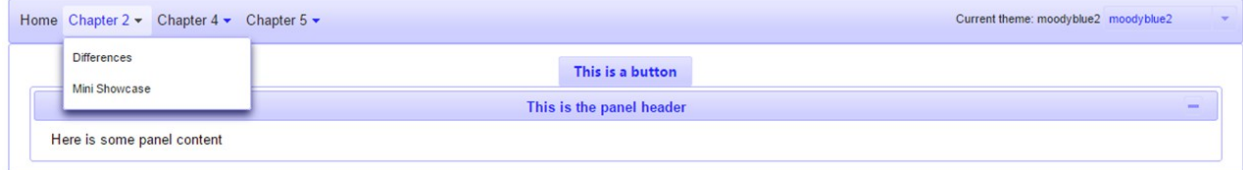

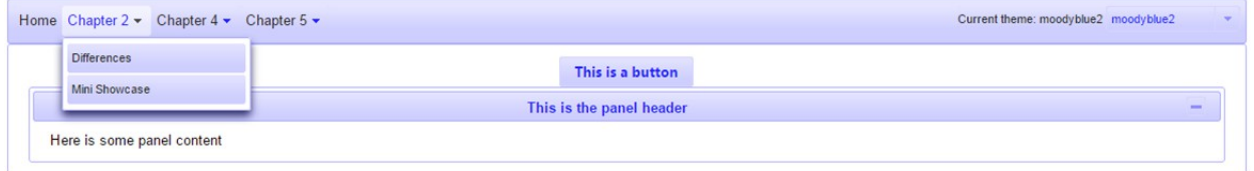

### **6. Chapter 6: Icons**

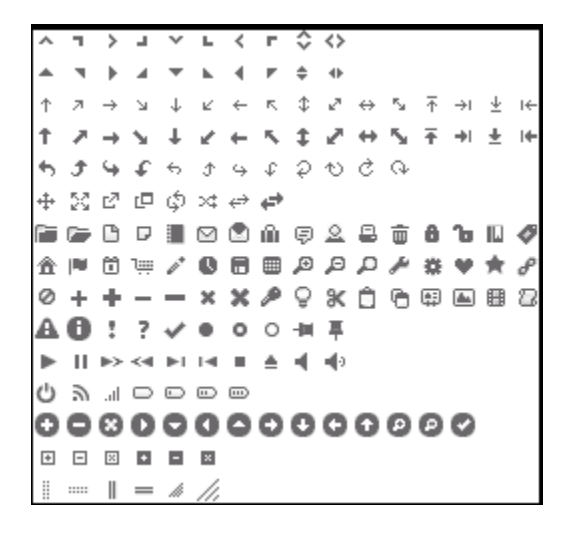

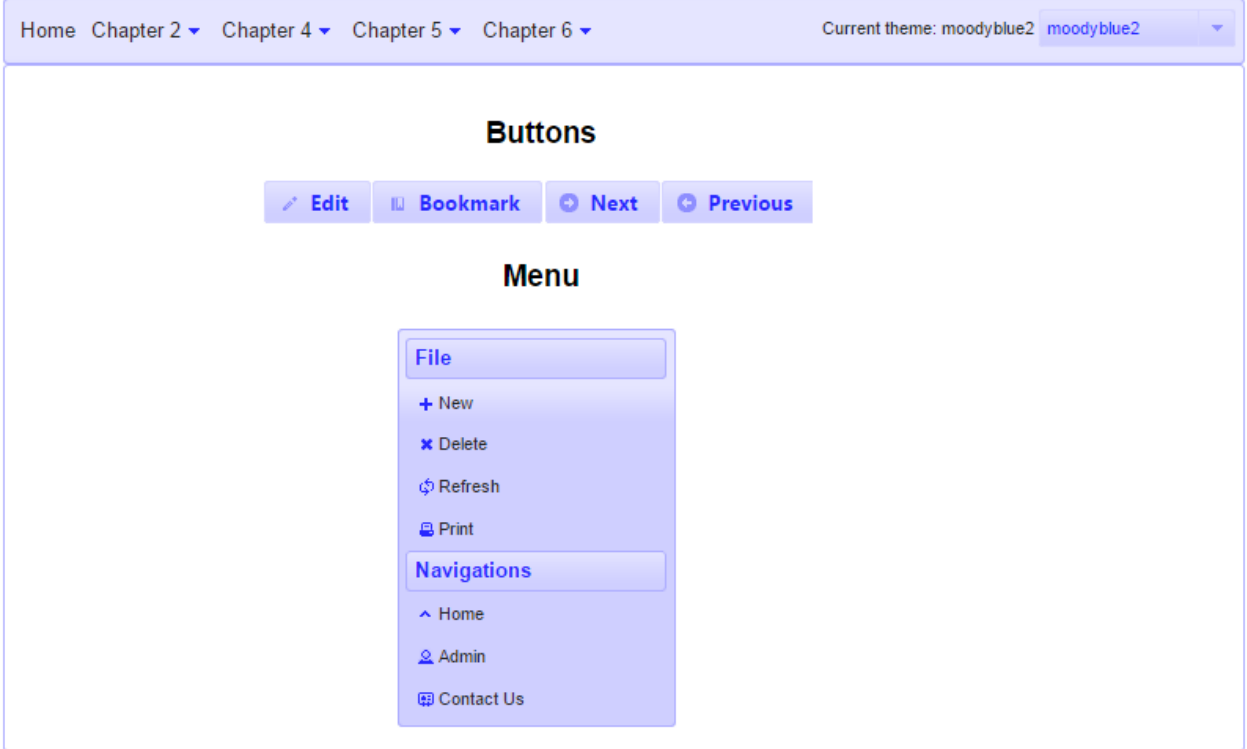

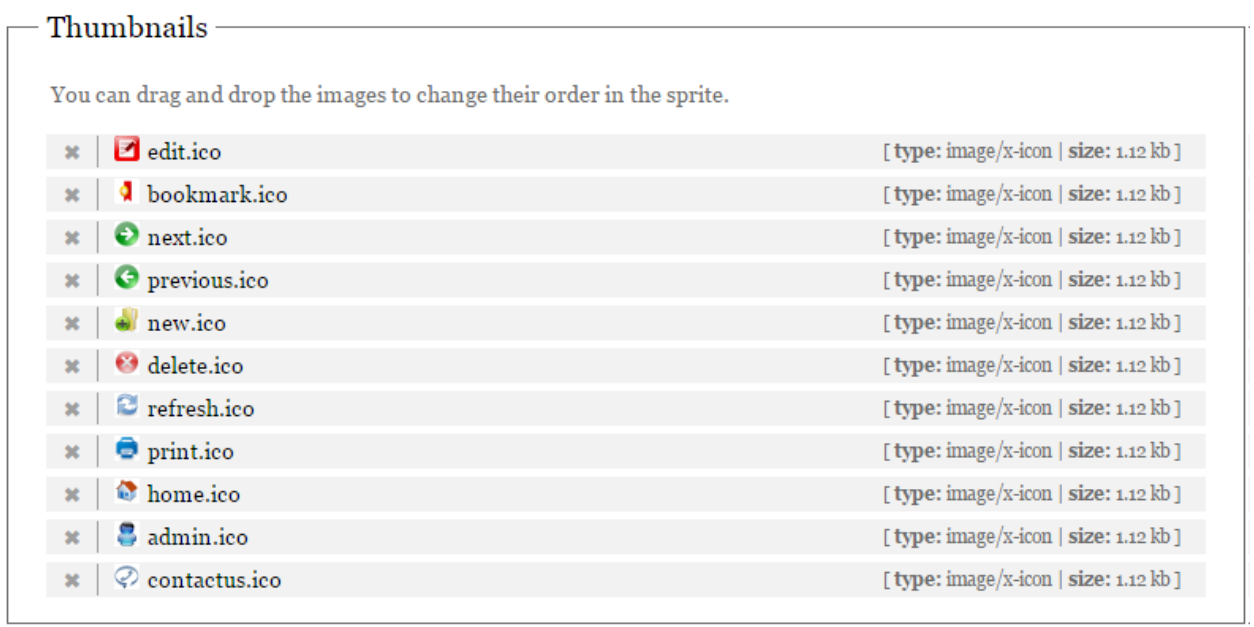

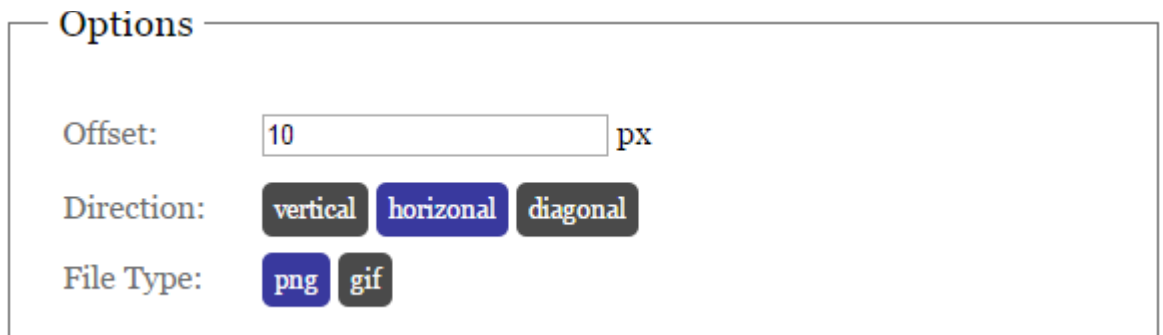

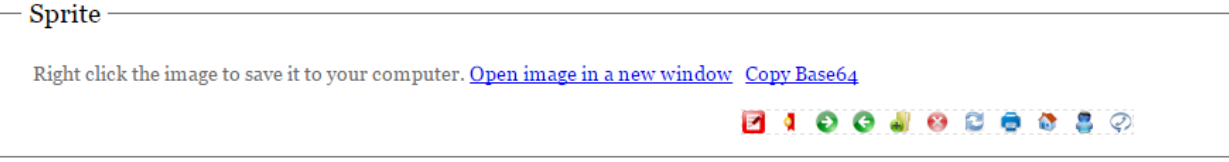

#### Usage You can use a RegExp object for capturing the file name. CSS prefix  $\left| \text{ui-icon} \right|$ . class prefix  $\left| (.^*) \right|$  class suffix  $\left| \{ \dots \} \right|$ .ui-icon { background: url('ui-icon.png') no-repeat top left; width: 16px; height: 16px; } .ui-icon.edit { background-position: 0 0; } .ui-icon.bookmark { background-position: -26px 0; } .ui-icon.next { background-position: -52px 0; } .ui-icon.previous { background-position: -78px 0; } .ui-icon.new { background-position: -104px 0; } .ui-icon.delete { background-position: -130px 0; } .ui-icon.refresh { background-position: -156px 0; } .ui-icon.print { background-position: -182px 0; }<br>.ui-icon.home { background-position: -208px 0; } .ui-icon.admin { background-position: -234px 0; } .ui-icon.contactus { background-position: -260px 0; } <div class='ui-icon edit'></div> <div class='ui-icon bookmark'></div> <div class='ui-icon next'></div> <div class='ui-icon previous'></div> <div class='ui-icon new'></div><br><div class='ui-icon delete'></div> <div class='ui-icon refresh'></div><br><div class='ui-icon print'></div> <div class='ui-icon home'></div> <div class='ui-icon admin'></div> <div class='ui-icon contactus'></div>

### 1000000080

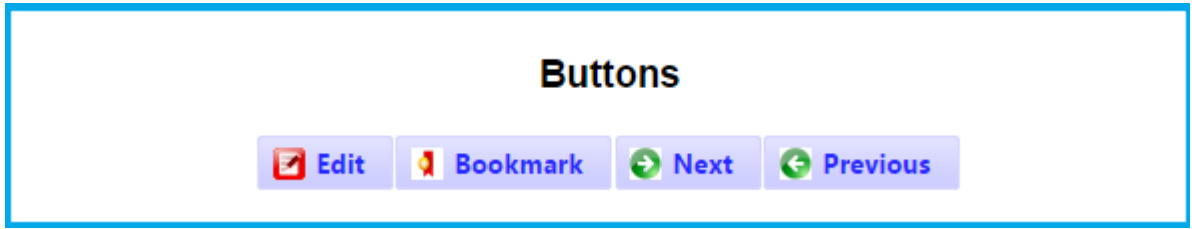

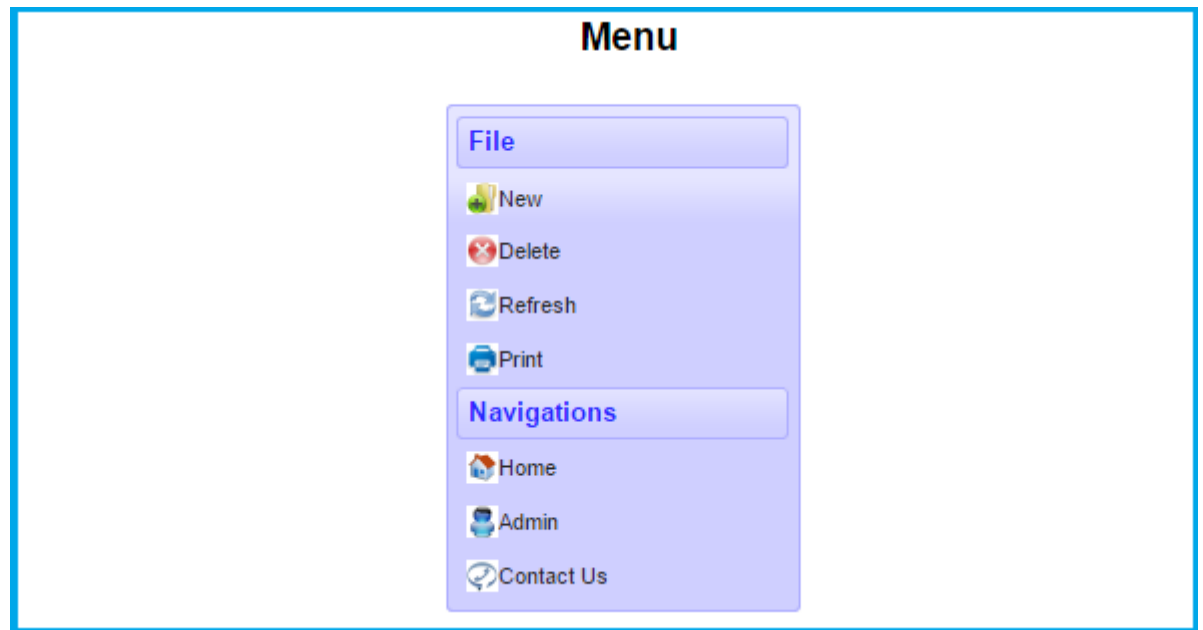

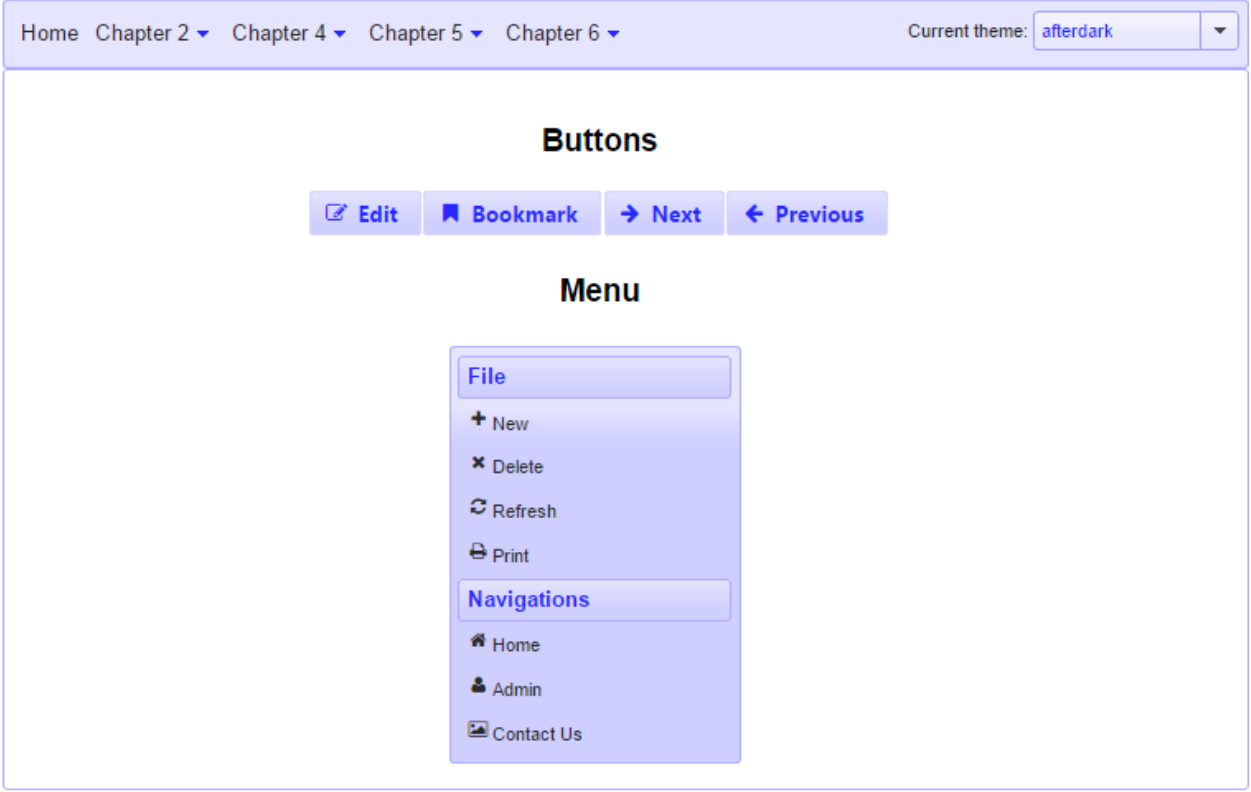

# **7. Chapter 7: Dynamic Changes – a Working Example**

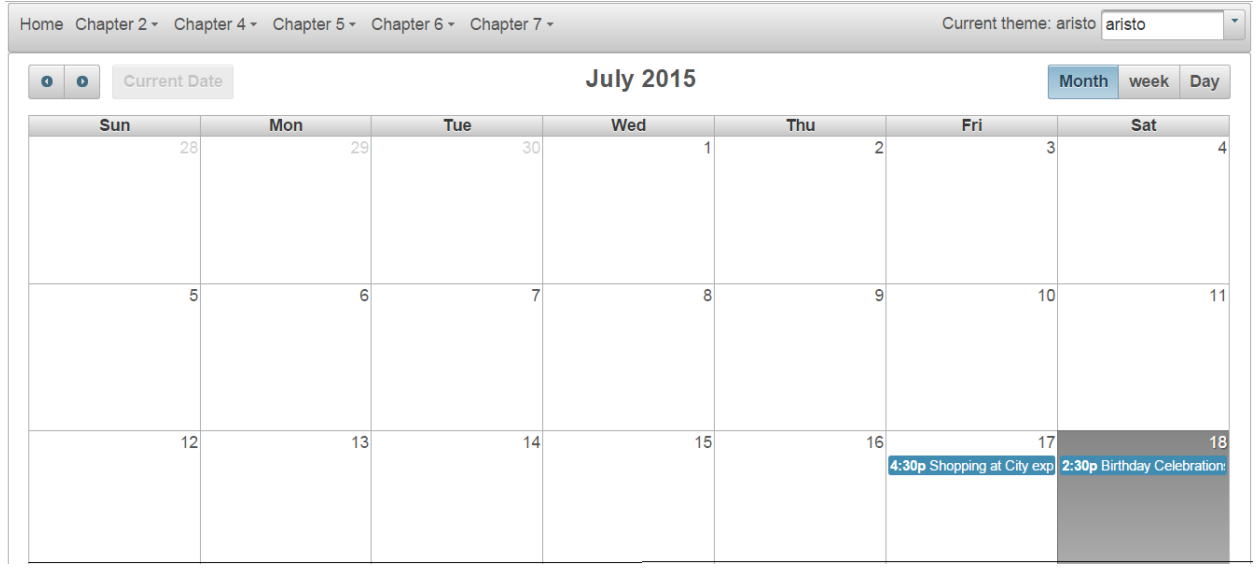

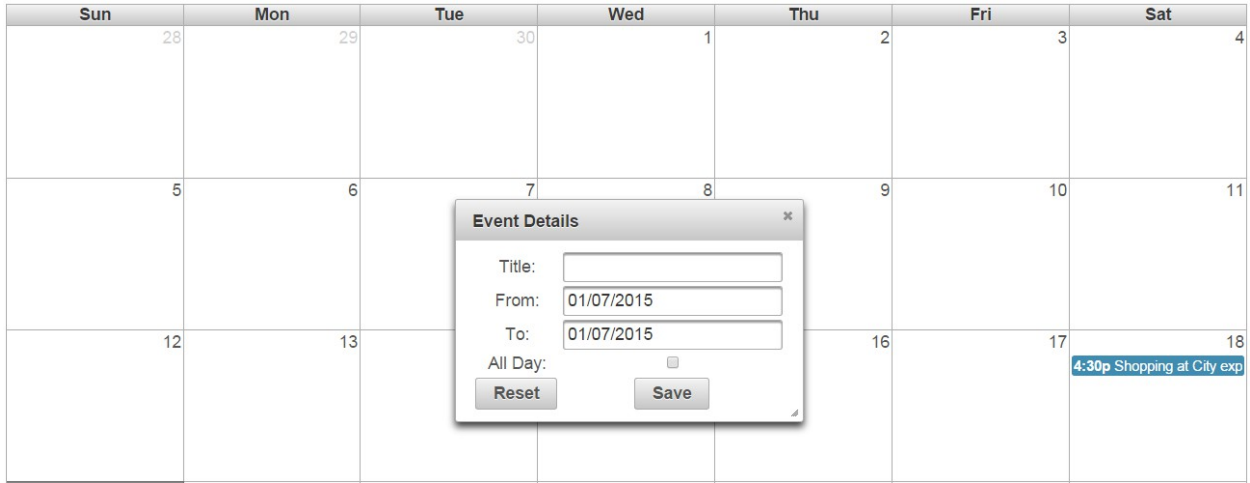

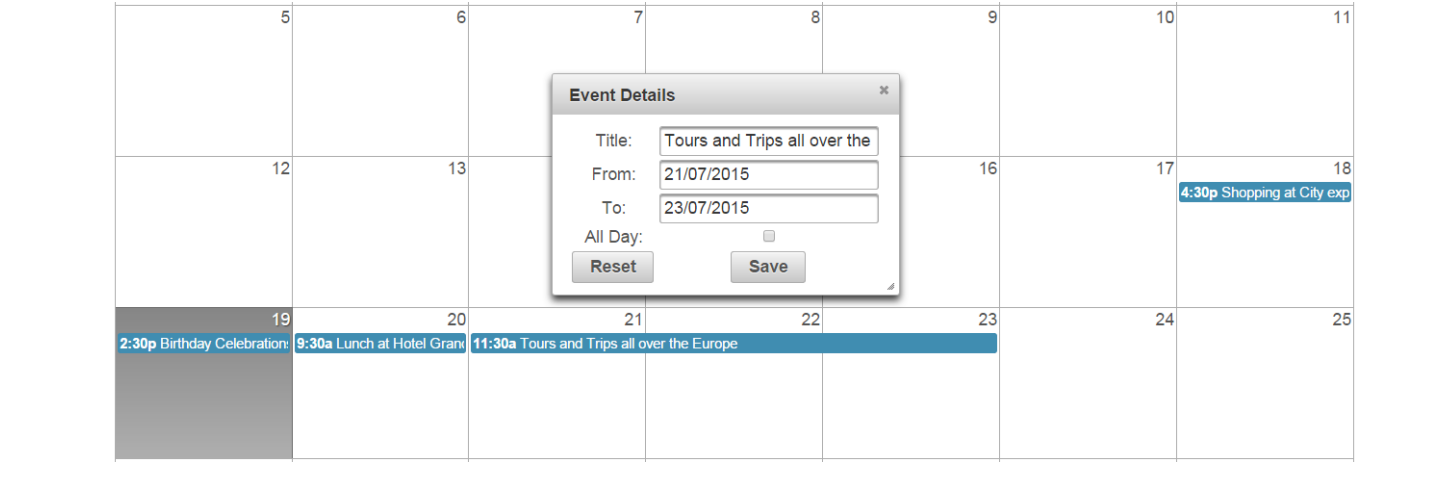

```
V<div class="fc-day-grid-container fc-scroller" style="height: 5px;">
  V <div class="fc-day-grid">
    V<div class="fc-row fc-week ui-widget-content" style>
      ▼<div class="fc-bg">
        ▼ <table>
          ▼ <tbody>
            \overline{\mathbf{v}} <tr>
                <td class="fc-day ui-widget-content fc-sun fc-other-month fc-past" data-date="2015-06-28"></td>
                 <td class="fc-day ui-widget-content fc-mon fc-other-month fc-past" data-date="2015-06-29"></td>
                 <td class="fc-day ui-widget-content fc-tue fc-other-month fc-past" data-date="2015-06-30"></td>
                <td class="fc-day ui-widget-content fc-wed fc-past" data-date="2015-07-01"></td><td class="fc-day ui-widget-content fc-thu fc-past" data-date="2015-07-02"></td>
                <td class="fc-day ui-widget-content fc-fri fc-past" data-date="2015-07-03"></td>
                <td class="fc-day ui-widget-content fc-sat fc-past" data-date="2015-07-04"></td>
               \langle/tr>
            </tbody>
          </table>
        \langle/div>
      V <div class="fc-content-skeleton">
        \blacktriangledown <table>
          v <thead>
            \forall <tr>
                <td class="fc-day-number fc-sun fc-other-month fc-past" data-date="2015-06-28">28</td>
                 <td class="fc-day-number fc-mon fc-other-month fc-past" data-date="2015-06-29">29</td>
                 <td class="fc-day-number fc-tue fc-other-month fc-past" data-date="2015-06-30">30</td>
                 <td class="fc-day-number fc-wed fc-past" data-date="2015-07-01">1</td>
                 <td class="fc-day-number fc-thu fc-past" data-date="2015-07-02">2</td>
                 <td class="fc-day-number fc-fri fc-past" data-date="2015-07-03">3</td>
                <td class="fc-day-number fc-sat fc-past" data-date="2015-07-04">4</td>
              \langle/tr>
            </thead>
          ▼ <tbody>
            ▼ <tr>
                <td></td>
                <td></td>
                <td></td>
                 \left\langle \uparrow \uparrow \uparrow \downarrow \downarrow \uparrow \uparrow \uparrow \uparrow \downarrow \uparrow \right\rangle
```
![](_page_34_Picture_80.jpeg)

![](_page_35_Picture_8.jpeg)

# **8. Chapter 8: Mobile Web Apps**

![](_page_35_Picture_9.jpeg)

![](_page_35_Picture_10.jpeg)

![](_page_36_Figure_0.jpeg)

![](_page_36_Picture_19.jpeg)

![](_page_37_Picture_1.jpeg)

![](_page_38_Picture_2.jpeg)

![](_page_38_Picture_3.jpeg)

![](_page_39_Picture_1.jpeg)

![](_page_40_Picture_0.jpeg)

![](_page_41_Picture_1.jpeg)

### **9. Chapter 9: The Final Touches**

![](_page_42_Picture_1.jpeg)

![](_page_42_Picture_33.jpeg)

![](_page_43_Picture_3.jpeg)

![](_page_43_Picture_4.jpeg)

![](_page_43_Picture_5.jpeg)

### **10. Chapter 11: Premium Themes and Layouts, and Third-party Converter Tools**

![](_page_44_Picture_1.jpeg)

![](_page_44_Picture_2.jpeg)

![](_page_45_Picture_0.jpeg)

![](_page_46_Picture_5.jpeg)

![](_page_46_Picture_1.jpeg)

![](_page_47_Picture_2.jpeg)

![](_page_47_Picture_3.jpeg)